# Brugervejledning til Dell Inspiron M4040/14-N4050

**Lovmodel: P22G Lovtype: P22G001; P22G002**

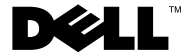

## **Bemærkninger, forsigtighedsregler og advarsler**

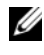

*C* OBS! En BEMÆRKNING angiver vigtige oplysninger, som du kan bruge for at udnytte computeren optimalt.

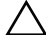

**FORSIGTIG! FORSIGTIG angiver mulig skade på hardware eller tab af data, hvis anvisningerne ikke bliver fulgt.**

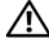

**ADVARSEL: ADVARSEL angiver risiko for tingskade, legemsbeskadigelse eller død.**

Enhver form for gengivelse af disse materialer uden skriftlig tilladelse fra Dell Inc. er strengt forbudt.

**Lovmodel: P22G Lovtype: P22G001; P22G002**

**2011 - 05 Rev. A00**

\_\_\_\_\_\_\_\_\_\_\_\_\_\_\_\_\_\_\_\_

**Oplysningerne i dette dokument kan ændres uden varsel. © 2011 Dell Inc. Alle rettigheder forbeholdes.**

Anvendte varemærker i denne tekst: Dell™, DELL-logoet og Inspiron™ er varemærker, som tilhører Dell Inc.; Bluetooth® er et registreret varemærke, som ejes af Bluetooth SIG, Inc.; Microsoft®, Windows®, og Windows-logoet på startknappen **er** er enten varemærker eller registrerede varemærker, som tilhører Microsoft Corporation i USA og/eller andre lande.

## **Indhold**

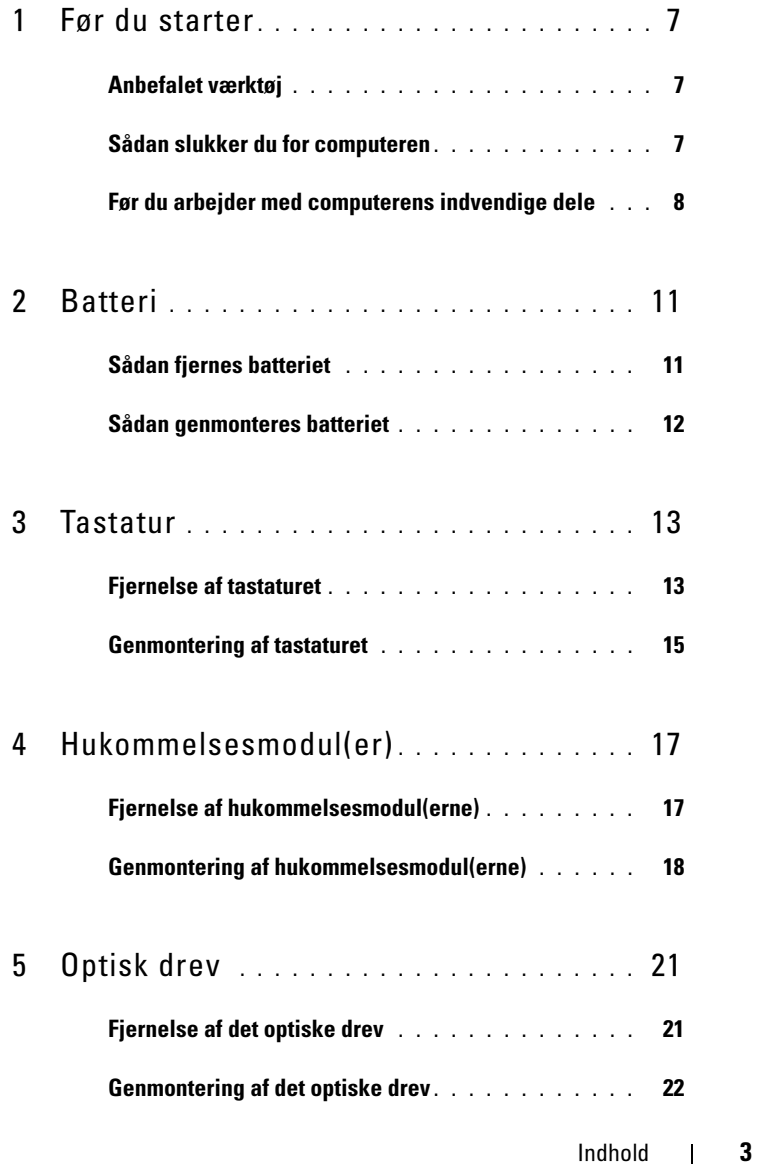

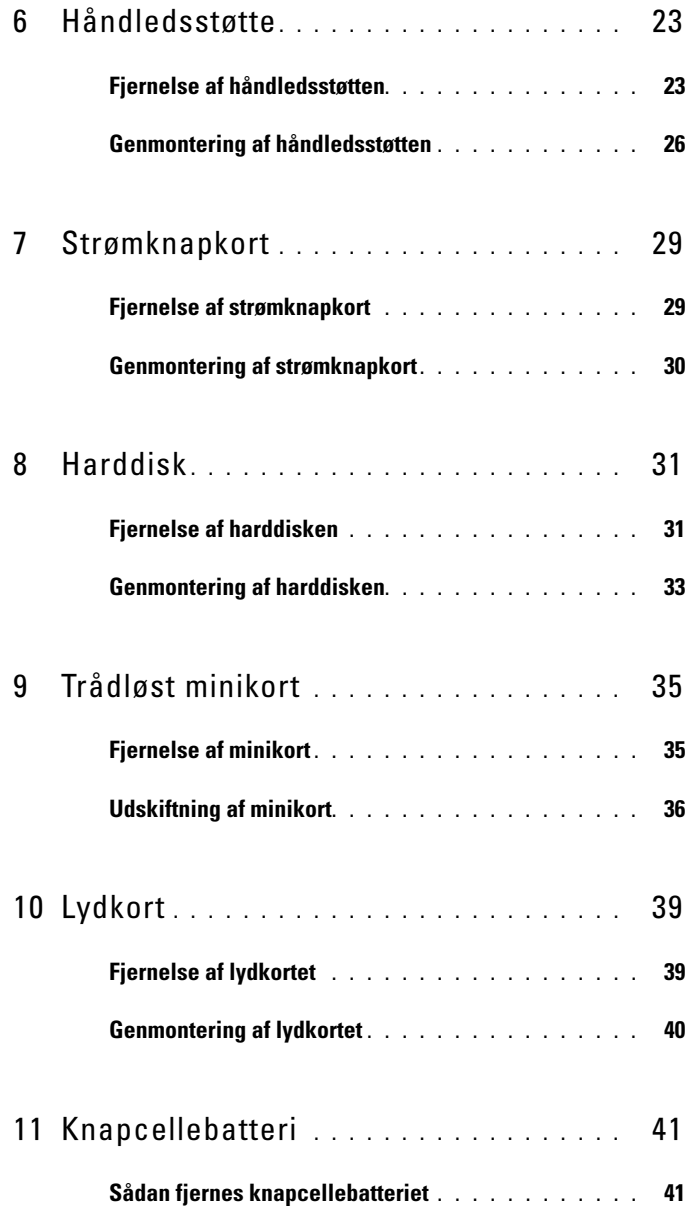

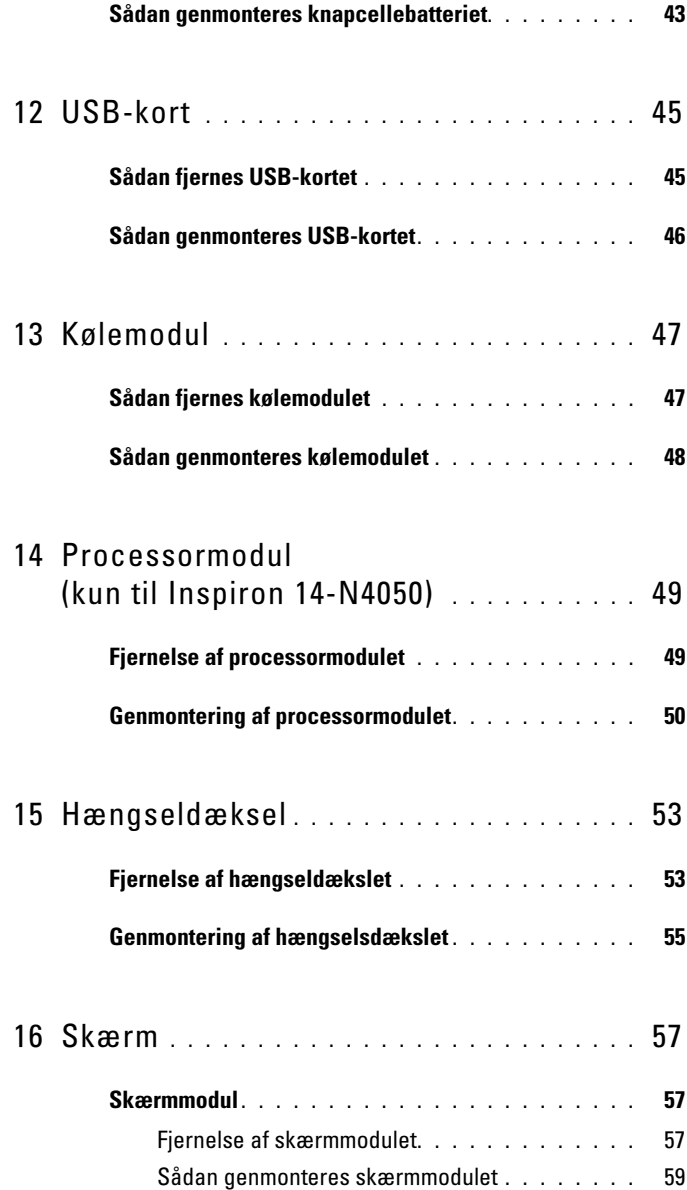

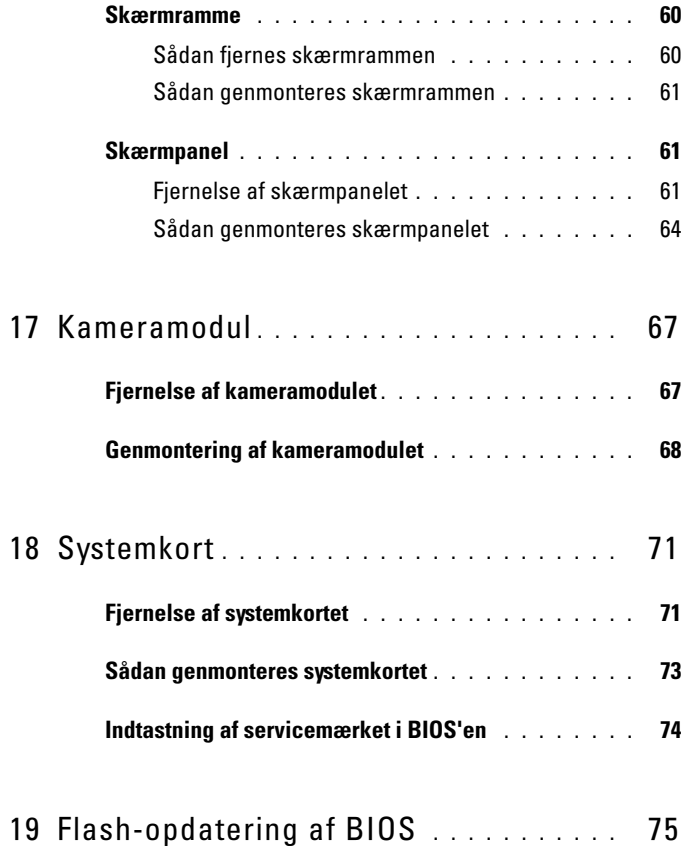

## <span id="page-6-3"></span><span id="page-6-0"></span>**Før du starter**

I denne servicehåndbog beskrives fremgangsmåder til fjernelse og montering af komponenter på computeren. Før du udfører procedurer fra denne bog, skal du sikre dig, at:

- Du har udført trinnene i ["Sådan slukker du for computeren" på side 7](#page-6-2) og ["Før du arbejder med computerens indvendige dele" på side 8.](#page-7-0)
- Du har læst de sikkerhedsoplysninger, der fulgte med computeren*.*
- En komponent kan udskiftes eller installeres (hvis den er købt separat) ved at udføre proceduren for fjernelse i omvendt rækkefølge.

## <span id="page-6-1"></span>**Anbefalet værktøj**

Procedurerne i dette dokument kræver eventuelt følgende værktøj:

- Lille, almindelig skruetrækker
- Stjerneskruetrækker
- Plastiksyl
- Et BIOS-eksekverbart opdateringsprogram er tilgængeligt på **support.dell.com**

## <span id="page-6-4"></span><span id="page-6-2"></span>**Sådan slukker du for computeren**

#### **FORSIGTIG! Gem og luk alle åbne filer, og afslut alle åbne programmer, inden du slukker computeren, så risikoen for datatab undgås.**

- **1** Gem og luk alle åbne filer, og luk alle åbne programmer.
- **2** Klik på **Start** , og klik derefter på **Luk**.

Computeren slukker, når operativsystemets nedlukningsproces er fuldført.

**3** Sørg for, at computeren er slukket. Hvis computeren og de tilsluttede enheder ikke blev slukket automatisk, da du lukkede operativsystemet, skal du trykke på tænd/sluk-knappen og holde den nede, indtil computeren slukker.

## <span id="page-7-0"></span>**Før du arbejder med computerens indvendige dele**

Brug følgende sikkerhedsinstruktioner som hjælp til at sikre din egen sikkerhed og for at beskytte computeren og arbejdsmiljøet mod potentiel beskadigelse.

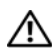

**ADVARSEL! Før du arbejder med computerens indvendige dele, skal du læse de sikkerhedsinstruktioner, der fulgte med computeren. Du kan finde yderligere oplysninger om best practices for sikkerhed på webstedet Regulatory Compliance på www.dell.com/regulatory\_compliance.**

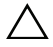

**FORSIGTIG! Undgå elektrostatisk afladning ved at skabe jordforbindelse ved hjælp af en jordingsrem eller ved jævnligt at røre ved en umalet metaloverflade, f.eks. et stik på computeren.**

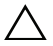

**FORSIGTIG! Komponenter og kort bør behandles varsomt. Rør ikke ved komponenterne eller kortenes kontaktområder. Hold et kort i kanterne eller i opsætningsrammen. Komponenter, som f.eks. en processor, skal holdes i kanterne, ikke i benene.**

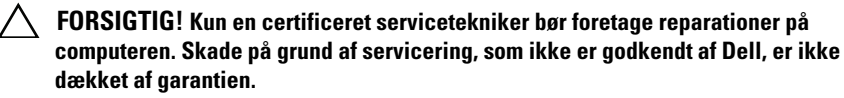

**FORSIGTIG! Når du frakobler et kabel, skal du tage fat i dets stik eller dets trækflig og ikke i selve kablet. Nogle kabler har stik med låsetappe. Hvis du frakobler et sådant kabel, bør du trykke på låsetappene, før du frakobler kablet. Når du trækker forbindelsesstykker ud, bør du sikre dig, at de flugter med stikket for at undgå bøjede ben. Du bør også sikre dig, at begge forbindelsesstykker flugter med hinanden, inden du sætter en ledning i.** 

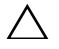

#### **FORSIGTIG! Foretag følgende trin, før du begynder arbejde inde i computeren, så du undgår skade af computeren.**

- **1** Sørg for, at arbejdsoverfladen er jævn og ren for at forhindre, at computerdækslet bliver ridset.
- **2** Sluk for computeren (se ["Sådan slukker du for computeren" på side 7](#page-6-2)) og alle tilsluttede enheder.

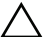

#### **FORSIGTIG! Når et netværkskabel frakobles, skal kablet først kobles fra computeren og derefter kobles fra netværksenheden.**

- **3** Frakobl alle telefon- og netværkskabler fra computeren.
- **4** Tryk på de installerede kort, så de kan tages ud af 3-i-1 mediekortlæseren.
- **5** Frakobl computeren og alle tilsluttede enheder fra deres stikkontakter.

**6** Frakobl alle tilsluttede enheder fra computeren.

#### **FORSIGTIG! Forebyg skader på systemkortet ved at fjerne det primære batteri (se ["Sådan fjernes batteriet" på side](#page-10-2) 11), før du udfører arbejde på computerens indvendige dele.**

- **7** Fjern batteriet. Se ["Sådan fjernes batteriet" på side 11.](#page-10-2)
- **8** Vend computeren om, åbn skærmen, og tryk på tænd/sluk-knappen for at jorde systemkortet.

## <span id="page-10-0"></span>**Batteri**

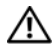

**ADVARSEL! Før du arbejder med computerens indvendige dele, skal du læse de sikkerhedsinstruktioner, der fulgte med computeren. Du kan finde yderligere oplysninger om best practices for sikkerhed på webstedet Regulatory Compliance på www.dell.com/regulatory\_compliance.**

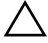

**FORSIGTIG! Kun en certificeret servicetekniker bør foretage reparationer på computeren. Skade på grund af servicering, som ikke er godkendt af Dell, er ikke dækket af garantien.**

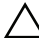

**FORSIGTIG! Undgå elektrostatisk afladning ved at skabe jordforbindelse ved hjælp af en jordingsrem eller ved jævnligt at røre ved en umalet metaloverflade, f.eks. et stik på computeren.**

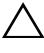

**FORSIGTIG! Brug kun det batteri, der er beregnet til denne specifikke Dellcomputer. Brug af andre batterier medfører risiko for beskadigelse af computeren. Brug ikke batterier, som er beregnet til andre Dell-computere.**

## <span id="page-10-2"></span><span id="page-10-1"></span>**Sådan fjernes batteriet**

- **1** Følg instruktionerne i ["Før du starter" på side 7.](#page-6-3)
- **2** Sluk for computeren, og vend den om.
- **3** Skub batterilåsen til ulåst position, indtil den klikker på plads.
- **4** Skub og hold batteriudløseren i ulåst position.
- **5** Drej og løft batteriet ud af batteribåsen.

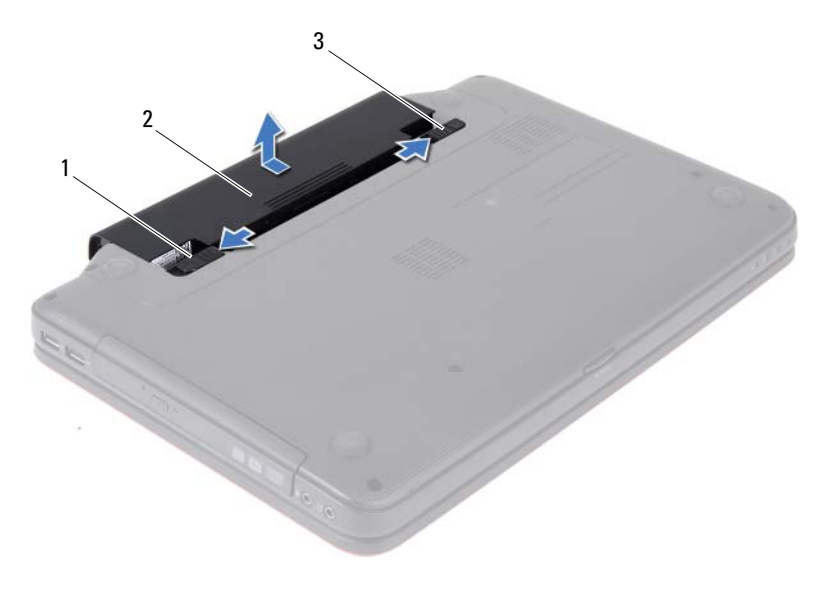

- 1 batteriudløser 2 batteri
	-

<span id="page-11-1"></span>batterilås

### <span id="page-11-0"></span>**Sådan genmonteres batteriet**

- Følg instruktionerne i ["Før du starter" på side 7.](#page-6-3)
- Skub batteriet ind i batteribåsen, til det klikker på plads.
- Skub batterilåsen til den låste position.

## <span id="page-12-0"></span>**Tastatur**

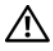

**ADVARSEL! Før du arbejder med computerens indvendige dele, skal du læse de sikkerhedsinstruktioner, der fulgte med computeren. Du kan finde yderligere oplysninger om best practices for sikkerhed på webstedet Regulatory Compliance på www.dell.com/regulatory\_compliance.**

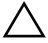

**FORSIGTIG! Kun en certificeret servicetekniker bør foretage reparationer på computeren. Skade på grund af servicering, som ikke er godkendt af Dell, er ikke dækket af garantien.**

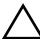

**FORSIGTIG! Undgå elektrostatisk afladning ved at skabe jordforbindelse ved hjælp af en jordingsrem eller ved jævnligt at røre ved en umalet metaloverflade, f.eks. et stik på computeren.**

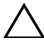

**FORSIGTIG! Forebyg skader på systemkortet ved at fjerne det primære batteri (se ["Sådan fjernes batteriet" på side](#page-10-2) 11), før du udfører arbejde på computerens indvendige dele.**

## <span id="page-12-2"></span><span id="page-12-1"></span>**Fjernelse af tastaturet**

- **1** Følg instruktionerne i ["Før du starter" på side 7.](#page-6-3)
- **2** Fjern batteriet. Se ["Sådan fjernes batteriet" på side 11.](#page-10-2)

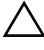

**FORSIGTIG! Tastehætterne på tastaturet er skrøbelige og kan nemt forrykke sig, og det er tidskrævende at udskifte dem. Vær forsigtig, når du fjerner og håndterer tastaturet.**

- **3** Vend computeren om, og åbn skærmen så meget som muligt.
- **4** Brug en plastiksyl til at frigøre de fire tappe, der fastgør tastaturet til håndledsstøtten, og løft forsigtigt tastaturet, indtil det er fri af håndledsstøtten.

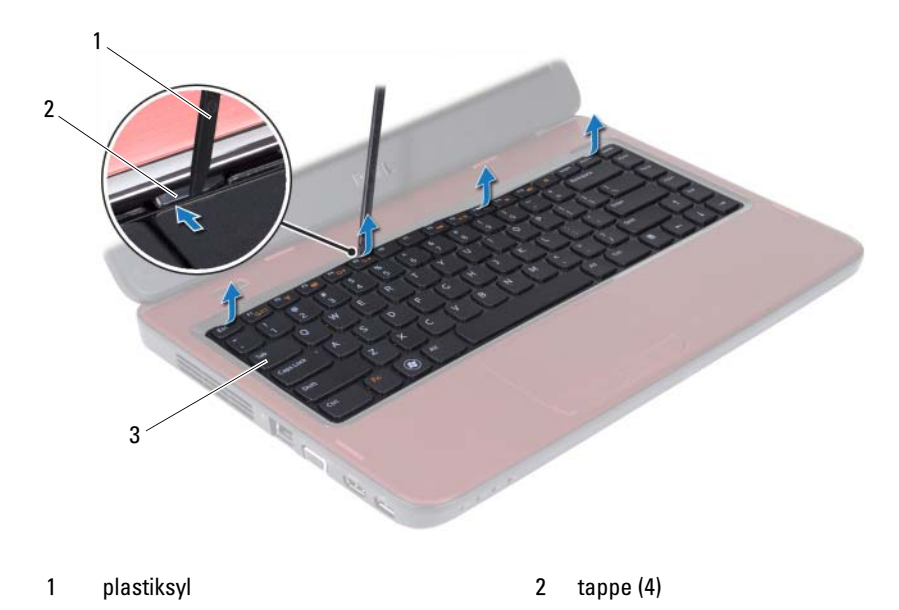

tastatur

#### **FORSIGTIG! Vær ekstra forsigtig, når du fjerner og håndterer tastaturet. Ellers er der risiko for, at skærmpanelet bliver ridset.**

- Hold tastaturet mod skærmen uden at trække hårdt i det.
- Løft låsetappen til stikket, som fastgør tastaturkablet til stikket på systemkortet, og fjern tastaturkablet.
- Løft tastaturet væk fra computeren.

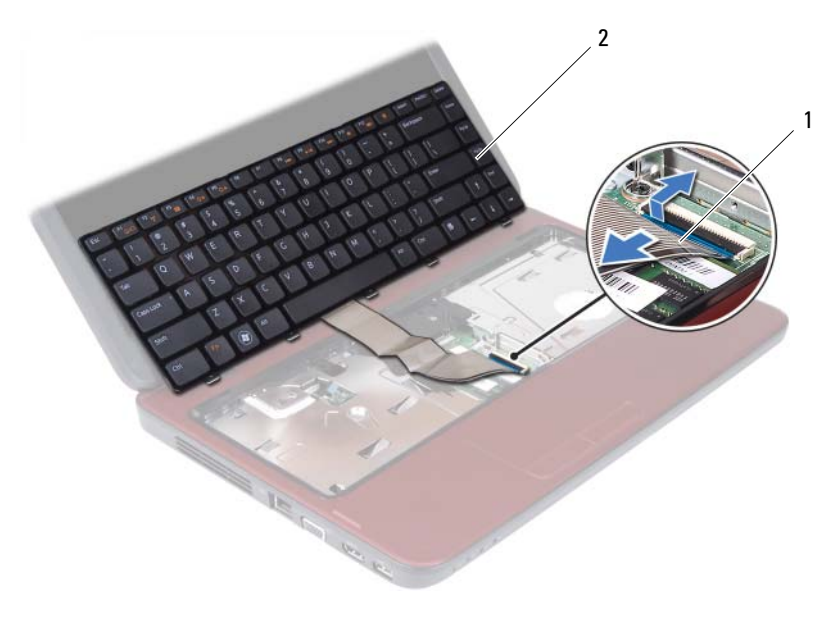

tastaturkabel 2 tastatur

### <span id="page-14-1"></span><span id="page-14-0"></span>**Genmontering af tastaturet**

- Følg instruktionerne i ["Før du starter" på side 7.](#page-6-3)
- Sæt tastaturkablet i stikket på systemkortet. Tryk ned på låsetappen til stikket for at fastgøre tastaturkablet til stikket på systemkortet.
- Skub tappene på tastaturet ind i åbningerne på håndledsstøtten.
- Tryk forsigtigt på tastaturets kanter for at få de fire tappe til at låse og fastgøre tastaturet.
- Luk skærmen, og vend computeren om.
- Sæt batteriet i igen. Se ["Sådan genmonteres batteriet" på side 12](#page-11-1).

# <span id="page-16-0"></span>**Hukommelsesmodul(er)**

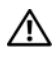

**ADVARSEL! Før du arbejder med computerens indvendige dele, skal du læse de sikkerhedsinstruktioner, der fulgte med computeren. Du kan finde yderligere oplysninger om best practices for sikkerhed på webstedet Regulatory Compliance på www.dell.com/regulatory\_compliance.**

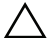

**FORSIGTIG! Kun en certificeret servicetekniker bør foretage reparationer på computeren. Skade på grund af servicering, som ikke er godkendt af Dell, er ikke dækket af garantien.**

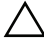

**FORSIGTIG! Undgå elektrostatisk afladning ved at skabe jordforbindelse ved hjælp af en jordingsrem eller ved jævnligt at røre ved en umalet metaloverflade, f.eks. et stik på computeren.**

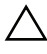

**FORSIGTIG! Forebyg skader på systemkortet ved at fjerne det primære batteri (se ["Sådan fjernes batteriet" på side](#page-10-2) 11), før du udfører arbejde på computerens indvendige dele.**

Du kan udvide computerens hukommelse ved at installere hukommelsesmoduler på systemkortet. Hvis du vil have oplysninger om de hukommelsestyper, der understøttes af din computer, skal du se *Specifications* (specifikationer) på **support.dell.com/manuals**.

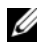

*C* OBS! Hukommelsesmoduler, der er købt hos Dell, er omfattet af din computers garanti.

Din computer har to brugertilgængelige SODIMM-stik (DIMM A og DIMM B), som du kan få adgang til fra computerens bund.

## <span id="page-16-1"></span>**Fjernelse af hukommelsesmodul(erne)**

- **1** Følg instruktionerne i ["Før du starter" på side 7.](#page-6-3)
- **2** Fjern batteriet. Se ["Sådan fjernes batteriet" på side 11.](#page-10-2)
- **3** Fjern tastaturet. Se ["Fjernelse af tastaturet" på side 13](#page-12-2).

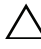

- **FORSIGTIG! Brug ikke værktøj til at løsne fastgørelsesklemmerne på hukommelsesmodulet, da dette medfører risiko for skader på hukommelsesmodulets stik.**
	- **4** Adskil fastgørelsesklemmerne på hver side af hukommelsesmodulstikket forsigtigt med fingerspidserne, indtil modulet springer op.

**5** Fjern hukommelsesmodulet fra hukommelsesmodulstikket.

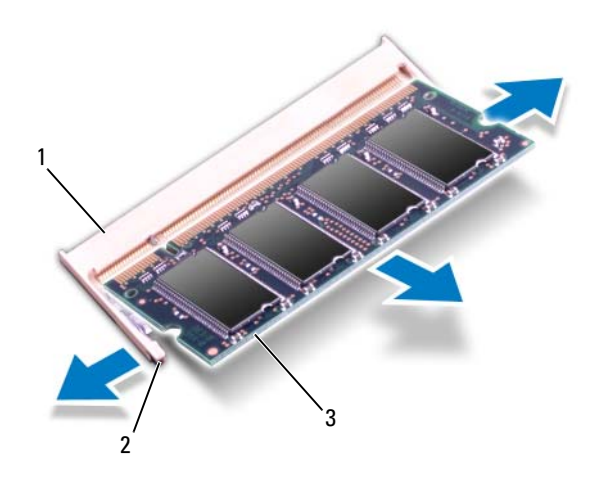

- 1 stik til hukommelsesmodul 2 fastgørelsesklemmer (2)
- 3 hukommelsesmodul

## <span id="page-17-0"></span>**Genmontering af hukommelsesmodul(erne)**

- **FORSIGTIG! Hvis du skal installere hukommelsesmoduler i to stik, skal du installere et hukommelsesmodul i det stik, der er mærket "DIMM A", inden du installerer et modul i det stik, der er mærket "DIMM B".**
	- **1** Følg instruktionerne i ["Før du starter" på side 7.](#page-6-3)
	- **2** Flugt indhakket i hukommelsesmodulet med tappen i stikket på hukommelsesmodulet.
	- **3** Skub modulet helt ind i åbningen i en vinkel på 45 grader, og tryk hukommelsesmodulet ned, indtil det klikker på plads. Hvis du ikke hører et klik, skal du fjerne hukommelsesmodulet og sætte det i igen.

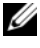

*C* OBS! Hvis hukommelsesmodulet ikke installeres korrekt, kan computeren muligvis ikke starte.

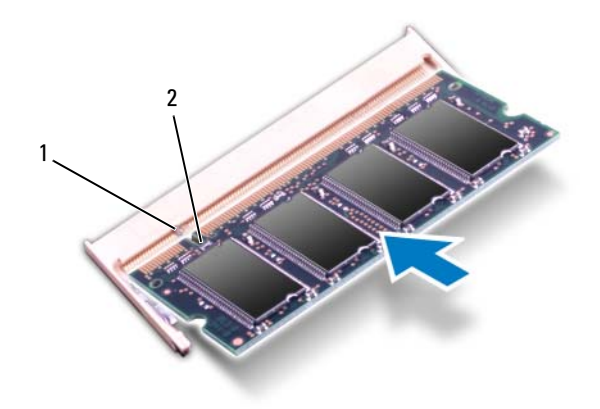

- 1 tap 2 indhak
- **4** Genmonter tastaturet. Se ["Genmontering af tastaturet" på side 15](#page-14-1).
- **5** Sæt batteriet i (se ["Sådan genmonteres batteriet" på side 12](#page-11-1)), eller sæt ACadapteren i computeren og i en stikkontakt.
- **6** Tænd computeren.

Når computeren starter, registreres hukommelsesmodulet eller -modulerne, og systemkonfigurationsoplysningerne opdateres automatisk.

Sådan bekræfter du, hvor meget hukommelse der er installeret i computeren:

Klik på **Start** → **Kontrolpanel**→ **System og sikkerhed**→ **System**.

# <span id="page-20-0"></span>**Optisk drev**

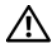

**ADVARSEL! Før du arbejder med computerens indvendige dele, skal du læse de sikkerhedsinstruktioner, der fulgte med computeren. Du kan finde yderligere oplysninger om best practices for sikkerhed på webstedet Regulatory Compliance på www.dell.com/regulatory\_compliance.**

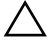

**FORSIGTIG! Kun en certificeret servicetekniker bør foretage reparationer på computeren. Skade på grund af servicering, som ikke er godkendt af Dell, er ikke dækket af garantien.**

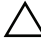

**FORSIGTIG! Undgå elektrostatisk afladning ved at skabe jordforbindelse ved hjælp af en jordingsrem eller ved jævnligt at røre ved en umalet metaloverflade, f.eks. et stik på computeren.**

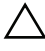

**FORSIGTIG! Forebyg skader på systemkortet ved at fjerne det primære batteri (se ["Sådan fjernes batteriet" på side](#page-10-2) 11), før du udfører arbejde på computerens indvendige dele.**

### <span id="page-20-1"></span>**Fjernelse af det optiske drev**

- **1** Følg instruktionerne i ["Før du starter" på side 7.](#page-6-3)
- **2** Fjern batteriet. Se ["Sådan fjernes batteriet" på side 11.](#page-10-2)
- **3** Fjern tastaturet. Se ["Fjernelse af tastaturet" på side 13](#page-12-2).
- **4** Fjern den skrue, som fastgør det optiske drev til computerbunden.
- **5** Tryk på indhakket med en plastiksyl, så det frigøres fra det optiske drevrum.
- **6** Tag det optiske drev ud af det optiske drevrum.

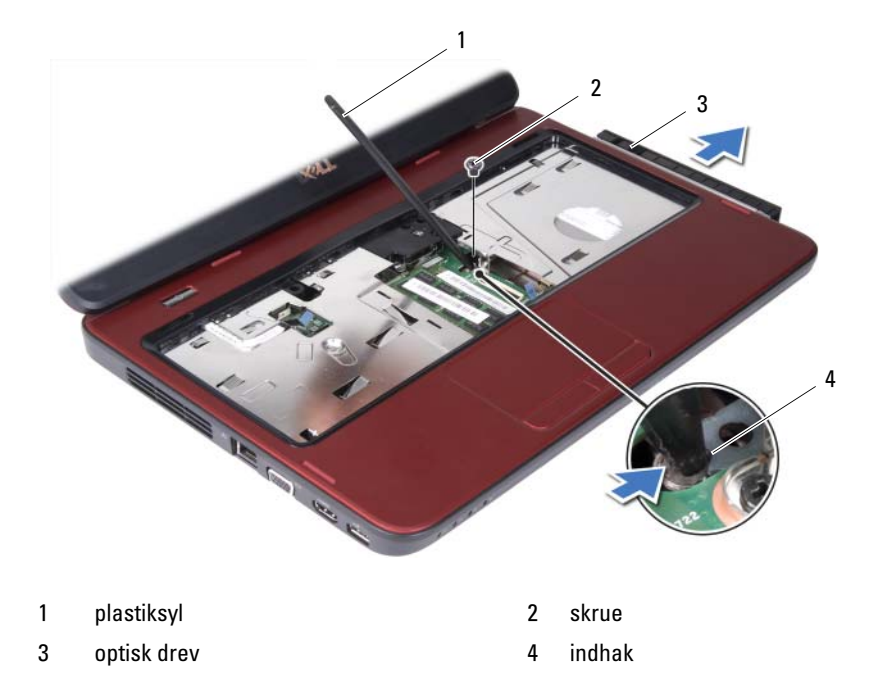

### <span id="page-21-0"></span>**Genmontering af det optiske drev**

- Følg instruktionerne i ["Før du starter" på side 7.](#page-6-3)
- Skub det optiske drev ind i det optiske drevrum, indtil det er helt på plads.
- Monter den skrue, som fastgør det optiske drev til computerbunden.
- Genmonter tastaturet. Se ["Genmontering af tastaturet" på side 15.](#page-14-1)
- Sæt batteriet i igen. Se ["Sådan genmonteres batteriet" på side 12](#page-11-1).
- **FORSIGTIG! Inden du tænder computeren, skal du montere alle skruerne og kontrollere, at der ikke findes løse skruer inde i computeren. Hvis du ikke gør det, kan computeren blive beskadiget.**

## <span id="page-22-0"></span>**Håndledsstøtte**

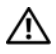

**ADVARSEL! Før du arbejder med computerens indvendige dele, skal du læse de sikkerhedsinstruktioner, der fulgte med computeren. Du kan finde yderligere oplysninger om best practices for sikkerhed på webstedet Regulatory Compliance på www.dell.com/regulatory\_compliance.**

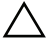

**FORSIGTIG! Kun en certificeret servicetekniker bør foretage reparationer på computeren. Skade på grund af servicering, som ikke er godkendt af Dell, er ikke dækket af garantien.**

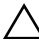

**FORSIGTIG! Undgå elektrostatisk afladning ved at skabe jordforbindelse ved hjælp af en jordingsrem eller ved jævnligt at røre ved en umalet metaloverflade, f.eks. et stik på computeren.**

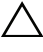

**FORSIGTIG! Forebyg skader på systemkortet ved at fjerne det primære batteri (se ["Sådan fjernes batteriet" på side](#page-10-2) 11), før du udfører arbejde på computerens indvendige dele.**

## <span id="page-22-3"></span><span id="page-22-1"></span>**Fjernelse af håndledsstøtten**

- **1** Følg instruktionerne i ["Før du starter" på side 7.](#page-6-3)
- **2** Fjern batteriet. Se ["Sådan fjernes batteriet" på side 11.](#page-10-2)
- <span id="page-22-2"></span>**3** Fjern de otte skruer, som holder håndledsstøtten fast i computerbunden.

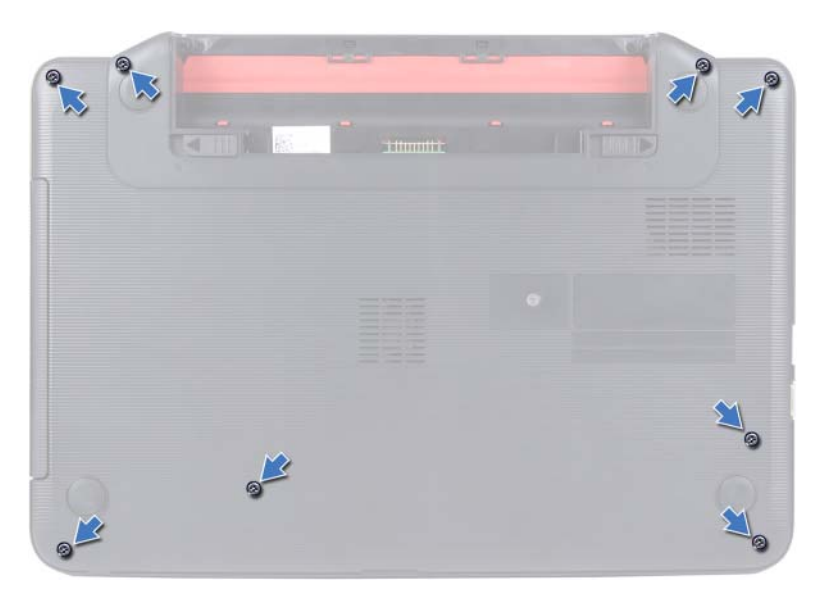

- **4** Fjern tastaturet. Se ["Fjernelse af tastaturet" på side 13.](#page-12-2)
- **5** Fjern de tre skruer på håndledsstøtten.

#### **FORSIGTIG! Træk i plastikfligen over stikkene for at undgå at beskadige**  ′∖ **stikkene.**

**6** Løft den låsetap, der fastgør kablet til strømknapkortet og berøringspladens kabel til stikkene på systemkortet, og fjern kablerne.

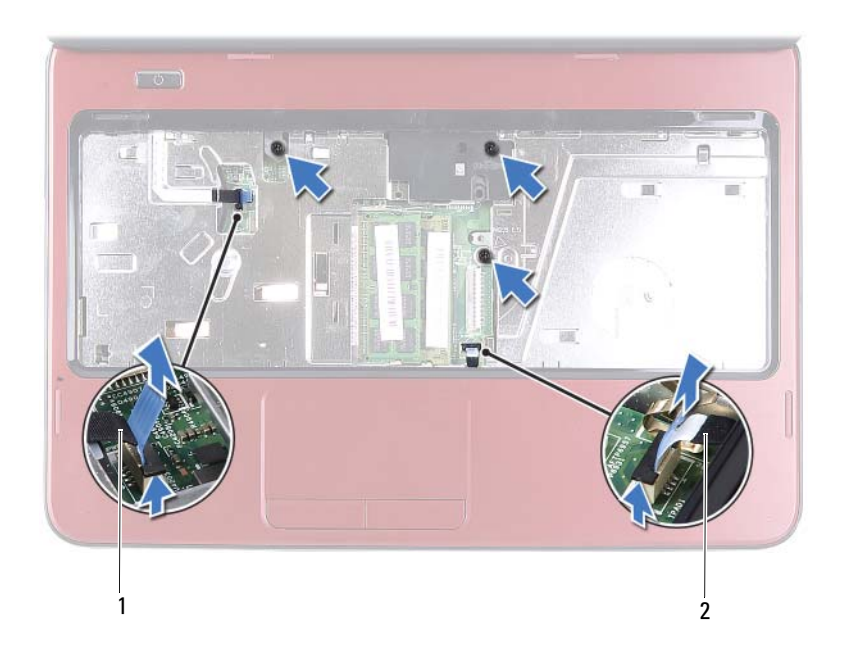

1 kabel til strømknapkort 2 berøringspladens kabel

#### **FORSIGTIG! Løft forsigtigt håndledsstøtten væk fra computerbunden, så håndledsstøtten ikke beskadiges.**

- **7** Brug en plastiksyl til forsigtigt at vrikke håndledsstøtteanordningen ud, og tag den derefter ud af computerbunden.
- <span id="page-24-0"></span>**8** Løft håndledsstøttens bøjle ud af computeren.

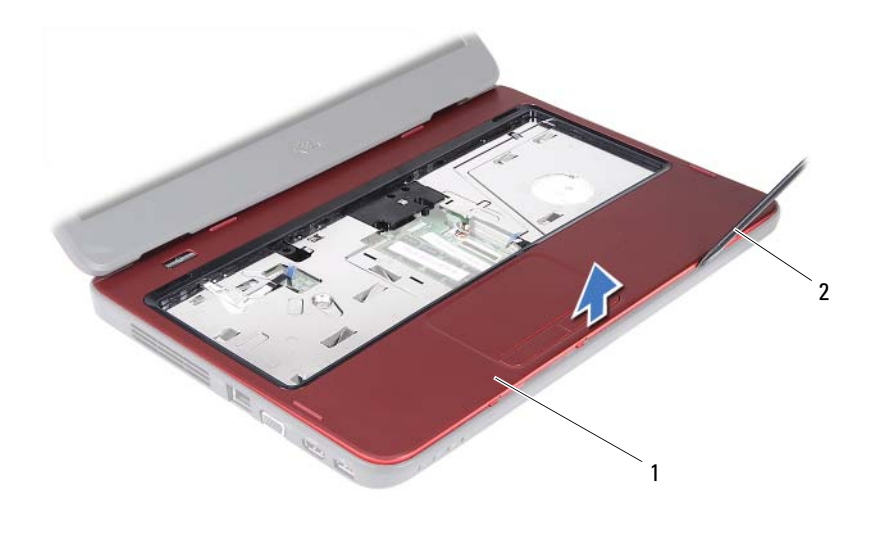

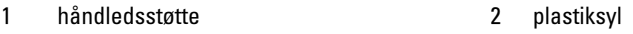

Fjern strømknapkortet. Se ["Fjernelse af strømknapkort" på side 29](#page-28-2).

## <span id="page-25-3"></span><span id="page-25-0"></span>**Genmontering af håndledsstøtten**

- Følg instruktionerne i ["Før du starter" på side 7.](#page-6-3)
- Udskift strømknapkortet. Se ["Genmontering af strømknapkort" på side 30](#page-29-1).
- <span id="page-25-1"></span> Anbring håndledsstøtten, så den flugter med computerbunden, og klik den forsigtigt på plads.
- Sæt kablerne til berøringspladen og strømknapkortet i stikkene på systemkortet, og tryk ned på låstappene til stikkene for at fastgøre dem.
- Udskift de tre skruer på håndledsstøtten.
- Genmonter tastaturet. Se ["Genmontering af tastaturet" på side 15.](#page-14-1)
- <span id="page-25-2"></span>Udskift de otte skruer, som holder håndledsstøtten fast i computerbunden.
- Sæt batteriet i igen. Se ["Sådan genmonteres batteriet" på side 12](#page-11-1).

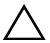

**FORSIGTIG! Inden du tænder computeren, skal du montere alle skruerne og kontrollere, at der ikke findes løse skruer inde i computeren. Hvis du ikke gør det, kan computeren blive beskadiget.**

## <span id="page-28-0"></span>**Strømknapkort**

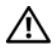

**ADVARSEL! Før du arbejder med computerens indvendige dele, skal du læse de sikkerhedsinstruktioner, der fulgte med computeren. Du kan finde yderligere oplysninger om best practices for sikkerhed på webstedet Regulatory Compliance på www.dell.com/regulatory\_compliance.**

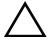

**FORSIGTIG! Kun en certificeret servicetekniker bør foretage reparationer på computeren. Skade på grund af servicering, som ikke er godkendt af Dell, er ikke dækket af garantien.**

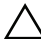

**FORSIGTIG! Undgå elektrostatisk afladning ved at skabe jordforbindelse ved hjælp af en jordingsrem eller ved jævnligt at røre ved en umalet metaloverflade, f.eks. et stik på computeren.**

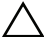

**FORSIGTIG! Forebyg skader på systemkortet ved at fjerne det primære batteri (se ["Sådan fjernes batteriet" på side](#page-10-2) 11), før du udfører arbejde på computerens indvendige dele.**

## <span id="page-28-2"></span><span id="page-28-1"></span>**Fjernelse af strømknapkort**

- **1** Følg instruktionerne i ["Før du starter" på side 7.](#page-6-3)
- **2** Fjern batteriet. Se ["Sådan fjernes batteriet" på side 11.](#page-10-2)
- **3** Følg instruktionerne fra [trin 3](#page-22-2) til [trin 8](#page-24-0) i ["Fjernelse af håndledsstøtten" på](#page-22-3)  [side 23](#page-22-3).
- **4** Vend håndledsstøtten om.
- **5** Skub og fjern kablet til strømknapkortet gennem pladsen på håndledsstøtten.
- **6** Fjern den skrue, der fæstner strømknapkortet til håndledsstøtten.
- **7** Skub og fjern de tapper, der fastgør strømknapkortet til håndledsstøtten.
- **8** Løft strømknapkortet og dets kabel væk fra håndledsstøtten.

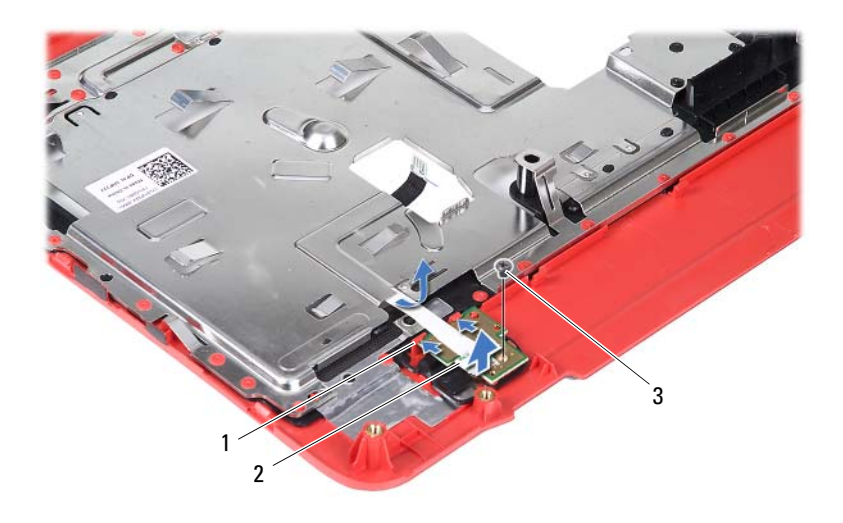

- 
- tapper (2) 2 strømknapkort
- skrue

### <span id="page-29-1"></span><span id="page-29-0"></span>**Genmontering af strømknapkort**

- Følg instruktionerne i ["Før du starter" på side 7.](#page-6-3)
- Skub strømknapkortet ind under tapperne på håndledsstøtten, og sørg for, at skruehullet på strømknapkortet flugter med skruehullet på håndledsstøtten.
- Genmonter den skrue, der holder strømknappen fast på håndledsstøtten.
- Skub kablet til strømknapkortet gennem pladsen på håndledsstøtten.
- Vend håndledsstøtten om.
- Følg instruktionerne fra [trin 3](#page-25-1) til [trin 7](#page-25-2) i ["Genmontering af](#page-25-3)  [håndledsstøtten" på side 26](#page-25-3).
- Sæt batteriet i igen. Se ["Sådan genmonteres batteriet" på side 12](#page-11-1).
- **FORSIGTIG! Inden du tænder computeren skal du montere alle skruerne og kontrollere, at der ikke findes løse skruer inde i computeren. Hvis du ikke gør det, kan computeren blive beskadiget.**

## <span id="page-30-0"></span>**Harddisk**

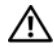

**ADVARSEL! Før du arbejder med computerens indvendige dele, skal du læse de sikkerhedsinstruktioner, der fulgte med computeren. Du kan finde yderligere oplysninger om best practices for sikkerhed på webstedet Regulatory Compliance på www.dell.com/regulatory\_compliance.**

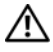

**ADVARSEL! Undlad at røre harddiskens metalkabinet, hvis du fjerner harddisken fra computeren, mens harddisken er varm.**

**FORSIGTIG! Kun en certificeret servicetekniker bør foretage reparationer på computeren. Skade på grund af servicering, som ikke er godkendt af Dell, er ikke dækket af garantien.**

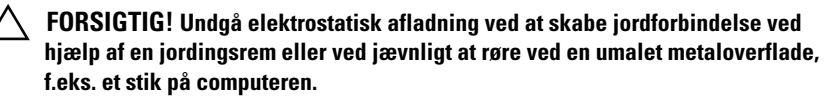

**FORSIGTIG! Forebyg skader på systemkortet ved at fjerne det primære batteri (se ["Sådan fjernes batteriet" på side](#page-10-2) 11), før du udfører arbejde på computerens indvendige dele.**

**FORSIGTIG! Sluk computeren (se ["Sådan slukker du for computeren" på side](#page-6-4) 7), inden du fjerner harddisken for at forebygge tab af data. Fjern ikke harddisken, mens computeren er tændt eller i dvaletilstand.**

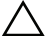

**FORSIGTIG! Harddiske er meget skrøbelige. Vær forsigtig, når du håndterer harddisken.**

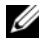

*C* OBS! Dell garanterer ikke, at harddiske fra andre producenter end Dell er kompatible, og der ydes ikke support til sådanne harddiske.

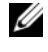

*CA* OBS! Hvis du installerer en harddisk fra en anden leverandør end Dell, skal du installere operativsystem, drivere og værktøjer på den nye harddisk.

## <span id="page-30-1"></span>**Fjernelse af harddisken**

- **1** Følg instruktionerne i ["Før du starter" på side 7.](#page-6-3)
- **2** Fjern batteriet. Se ["Sådan fjernes batteriet" på side 11.](#page-10-2)
- **3** Følg instruktionerne fra [trin 3](#page-22-2) til [trin 8](#page-24-0) i ["Fjernelse af håndledsstøtten" på](#page-22-3)  [side 23](#page-22-3).
- Skub harddiskenheden til venstre for at koble den fra stikket på systemkortet.
- Løft harddiskenheden ud af computerbunden.

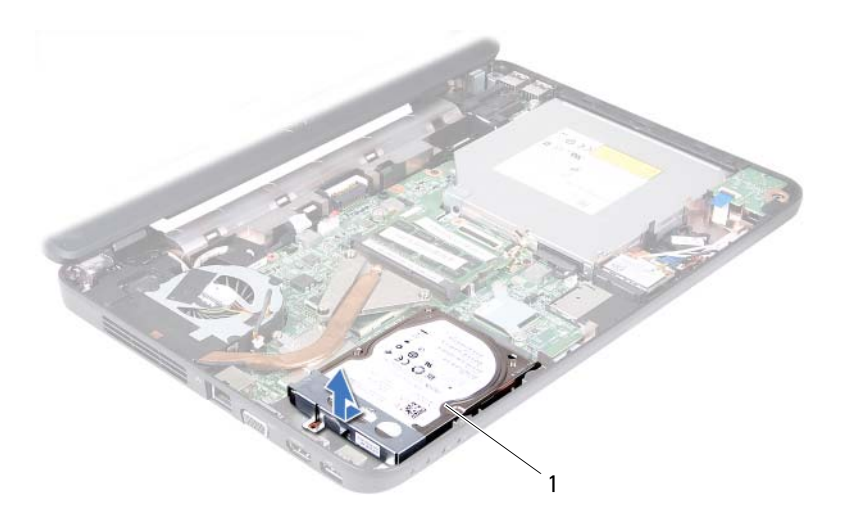

- harddiskenhed
- Fjern de to skruer, der holder harddiskbeslaget fast til harddisken.
- Løft harddiskbeslaget væk fra harddisken.

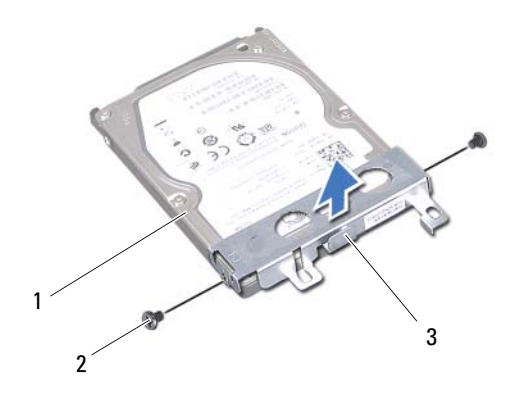

- harddisk 2 skruer (2)
	-

harddiskbeslag

#### <span id="page-32-0"></span>**Genmontering af harddisken**

- Følg instruktionerne i ["Før du starter" på side 7.](#page-6-3)
- Tag den nye harddisk ud af emballagen.

Gem den originale emballage til senere opbevaring eller transport af harddisken.

- Anbring harddiskens beslag på harddisken.
- Udskift de to skruer, der holder harddiskbeslaget fast til harddisken.
- Anbring harddiskenheden på computerbunden.
- Skub harddisken til højre for at tilslutte den til stikket på systemkortet.
- Følg instruktionerne fra [trin 3](#page-25-1) til [trin 7](#page-25-2) i ["Genmontering af](#page-25-3)  [håndledsstøtten" på side 26.](#page-25-3)
- Sæt batteriet i igen. Se ["Sådan genmonteres batteriet" på side 12](#page-11-1).

**FORSIGTIG! Inden du tænder computeren, skal du montere alle skruerne og kontrollere, at der ikke findes løse skruer inde i computeren. Hvis du ikke gør det, kan computeren blive beskadiget.**

## <span id="page-34-0"></span>**Trådløst minikort**

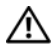

**ADVARSEL! Før du arbejder med computerens indvendige dele, skal du læse de sikkerhedsinstruktioner, der fulgte med computeren. Du kan finde yderligere oplysninger om best practices for sikkerhed på webstedet Regulatory Compliance på www.dell.com/regulatory\_compliance.**

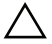

**FORSIGTIG! Kun en certificeret servicetekniker bør foretage reparationer på computeren. Skade på grund af servicering, som ikke er godkendt af Dell, er ikke dækket af garantien.**

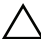

**FORSIGTIG! Undgå elektrostatisk afladning ved at skabe jordforbindelse ved hjælp af en jordingsrem eller ved jævnligt at røre ved en umalet metaloverflade, f.eks. et stik på computeren.**

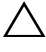

**FORSIGTIG! Forebyg skader på systemkortet ved at fjerne det primære batteri (se ["Sådan fjernes batteriet" på side](#page-10-2) 11), før du udfører arbejde på computerens indvendige dele.**

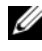

*C* OBS! Dell garanterer ikke kompatibilitet og yder ikke support til minikort fra andre leverandører end Dell.

Hvis du har bestilt et trådløst minikort sammen med computeren, er kortet allerede installeret.

Din computer har et minikortstik til WLAN (Wireless Local Area Network)/Bluetooth-kombinationskort.

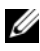

*C* OBS! Afhængigt af computerens konfiguration, da den blev solgt, har minikortstikket muligvis ikke et minikort installeret.

## <span id="page-34-1"></span>**Fjernelse af minikort**

- **1** Følg instruktionerne i ["Før du starter" på side 7.](#page-6-3)
- **2** Fjern batteriet. Se ["Sådan fjernes batteriet" på side 11.](#page-10-2)
- **3** Følg instruktionerne fra [trin 3](#page-22-2) til [trin 8](#page-24-0) i ["Fjernelse af håndledsstøtten" på](#page-22-3)  [side 23](#page-22-3).
- **4** Afbryd antennekablerne fra minikortet.
- **5** Tryk på og udløs den tap, der fastgør minikortet til stikket på systemkortet.
- **6** Løft minikortet ud af stikket på systemkortet.

**FORSIGTIG! Hvis minikortet ikke er i computeren, skal det opbevares i beskyttende antistatisk emballage. Se "Beskyttelse mod elektrostatisk afladning" i de sikkerhedsoplysninger, der fulgte med computeren.**

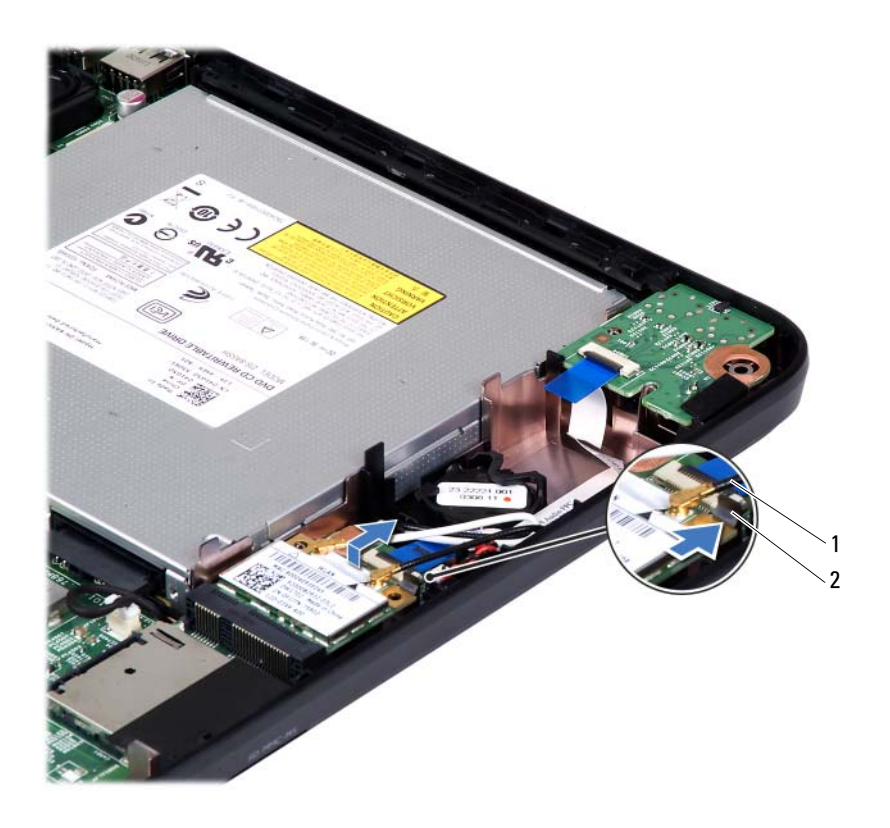

1 minikortets antennekabler (2) 2 tap

## <span id="page-35-0"></span>**Udskiftning af minikort**

- **1** Følg instruktionerne i ["Før du starter" på side 7.](#page-6-3)
- **2** Tag det nye minikort ud af emballagen.
- **FORSIGTIG! Skub kortet på plads med et fast og jævnt tryk. Hvis du bruger for stor kraft, risikerer du at beskadige stikket.**
#### **FORSIGTIG! Stikkene er affasede, så de ikke kan indsættes forkert. Hvis du mærker modstand, skal du kontrollere, at stikkene på minikortet og systemkortet er placeret korrekt, og derefter prøve igen.**

**FORSIGTIG! Anbring aldrig kabler under minikortet, da dette medfører risiko for skader på kortet.**

- **3** Sæt minikortets stik i det relevante stik på systemkortet i en vinkel på 45 grader.
- **4** Tryk minikortets anden ende ned, indtil det klikker på plads.
- **5** Sæt de relevante antennekabler i det minikort, du er ved at installere. Følgende tabel viser antennekablets farveskema for de minikort, der understøttes af din computer.

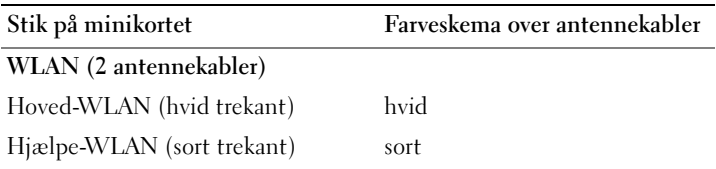

- **6** Følg instruktionerne fra [trin 3](#page-25-0) til [trin 7](#page-25-1) i ["Genmontering af](#page-25-2)  [håndledsstøtten" på side 26.](#page-25-2)
- **7** Sæt batteriet i igen. Se ["Sådan genmonteres batteriet" på side 12](#page-11-0).

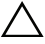

**FORSIGTIG! Inden du tænder computeren skal du montere alle skruerne og kontrollere, at der ikke findes løse skruer inde i computeren. Hvis du ikke gør det, kan computeren blive beskadiget.**

**8** Installer eventuelle drivere og hjælpeværktøjer på computeren.

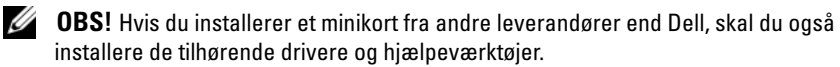

# **Lydkort**

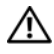

**ADVARSEL! Før du arbejder med computerens indvendige dele, skal du læse de sikkerhedsinstruktioner, der fulgte med computeren. Du kan finde yderligere oplysninger om best practices for sikkerhed på webstedet Regulatory Compliance på www.dell.com/regulatory\_compliance.**

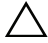

**FORSIGTIG! Undgå elektrostatisk afladning ved at skabe jordforbindelse ved hjælp af en jordingsrem eller ved jævnligt at røre ved en umalet metaloverflade, f.eks. et stik på computeren.**

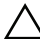

**FORSIGTIG! Kun en certificeret servicetekniker bør foretage reparationer på computeren. Skade på grund af servicering, som ikke er godkendt af Dell, er ikke dækket af garantien.**

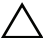

**FORSIGTIG! Forebyg skader på systemkortet ved at fjerne det primære batteri (se ["Sådan fjernes batteriet" på side](#page-10-0) 11), før du udfører arbejde på computerens indvendige dele.**

## **Fjernelse af lydkortet**

- **1** Følg instruktionerne i ["Før du starter" på side 7.](#page-6-0)
- **2** Fjern batteriet. Se ["Sådan fjernes batteriet" på side 11.](#page-10-0)
- **3** Følg instruktionerne fra [trin 3](#page-22-0) til [trin 8](#page-24-0) i ["Fjernelse af håndledsstøtten" på](#page-22-1)  [side 23](#page-22-1).
- **4** Minikortets antennekabler kobles fra stikkene på minikortet. Se ["Fjernelse](#page-34-0)  [af minikort" på side 35.](#page-34-0)
- **5** Løft låsetappen til stikket, som fastgør strømkortkablet til systemkortstikket, og fjern lydkortkablet.
- **6** Tryk på og udløs den tap, der fastgør lydkortet til computerens bund.
- **7** Løft lydkortet ud af computerbunden.

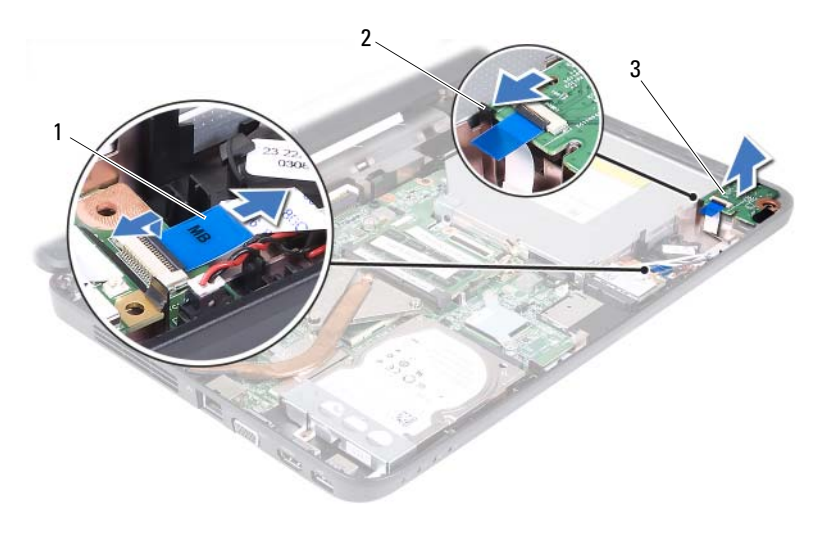

1 lydkortkabel 2 tap

3 lydkort

### **Genmontering af lydkortet**

- **1** Følg instruktionerne i ["Før du starter" på side 7.](#page-6-0)
- **2** Brug justeringstappene på computerens bund til at indsætte lydkortet korrekt, og tryk på lydkortet, indtil det klikker på plads.
- **3** Sæt lydkortkablet ind i stikket på systemkortet. Tryk ned på låsetappen til stikket for at fastgøre lydkortkablet til stikket på systemkortet.
- **4** Tilslut minikortets antennekabler til stikkene på minikortet. Se ["Udskiftning af minikort" på side 36.](#page-35-0)
- **5** Følg instruktionerne fra [trin 3](#page-25-0) til [trin 7](#page-25-1) i ["Genmontering af](#page-25-2)  [håndledsstøtten" på side 26](#page-25-2).
- **6** Sæt batteriet i igen. Se ["Sådan genmonteres batteriet" på side 12](#page-11-0).

**FORSIGTIG! Inden du tænder computeren skal du montere alle skruerne og kontrollere, at der ikke findes løse skruer inde i computeren. Hvis du ikke gør det, kan computeren blive beskadiget.**

# **Knapcellebatteri**

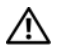

**ADVARSEL! Før du arbejder med computerens indvendige dele, skal du læse de sikkerhedsinstruktioner, der fulgte med computeren. Du kan finde yderligere oplysninger om best practices for sikkerhed på webstedet Regulatory Compliance på www.dell.com/regulatory\_compliance.**

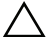

**FORSIGTIG! Kun en certificeret servicetekniker bør foretage reparationer på computeren. Skade på grund af servicering, som ikke er godkendt af Dell, er ikke dækket af garantien.**

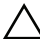

**FORSIGTIG! Undgå elektrostatisk afladning ved at skabe jordforbindelse ved hjælp af en jordingsrem eller ved jævnligt at røre ved en umalet metaloverflade, f.eks. et stik på computeren.**

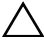

**FORSIGTIG! Forebyg skader på systemkortet ved at fjerne det primære batteri (se ["Sådan fjernes batteriet" på side](#page-10-0) 11), før du udfører arbejde på computerens indvendige dele.**

## **Sådan fjernes knapcellebatteriet**

- **1** Følg instruktionerne i ["Før du starter" på side 7.](#page-6-0)
- **2** Fjern batteriet. Se ["Sådan fjernes batteriet" på side 11.](#page-10-0)
- **3** Følg instruktionerne fra [trin 3](#page-22-0) til [trin 8](#page-24-0) i ["Fjernelse af håndledsstøtten" på](#page-22-1)  [side 23](#page-22-1).

Til Inspiron 14-N4050:

- **a** Løft låsetappen til stikket, som fastgør strømkortkablet til systemkortstikket, og fjern lydkortkablet.
- **b** Sæt knapcellebatteriets kabel i stikket på systemkortet.
- **c** Frigør knapcellebatteriet fra batterisoklen på computerens bund.

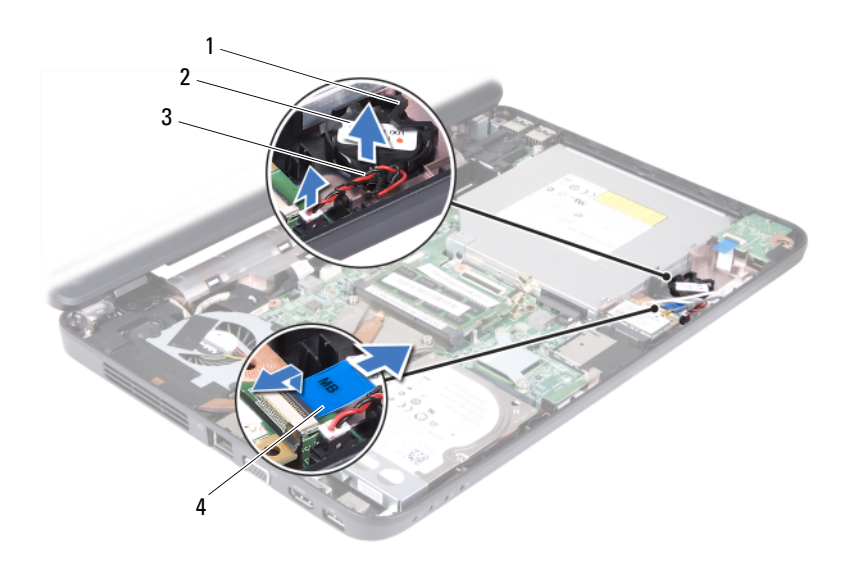

- 
- 1 batterisokkel 2 knapcellebatteri
- 3 kabel til knapcellebatteri 4 Lydkortkabel
- 

Til Inspiron M4040:

- **a** Lirk forsigtigt vha. en plastiksyl knapcellebatteriet ud af batterisoklen på systemkortet.
- **b** Løft knapcellebatteriet ud af batteristikket på systemkortet.

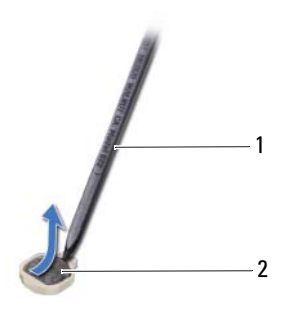

1 plastiksyl 2 Knapcellebatteri

### **Sådan genmonteres knapcellebatteriet**

**1** Følg instruktionerne i ["Før du starter" på side 7.](#page-6-0)

Til Inspiron M4040:

Sæt knapcellebatteriet i batterisoklen – med den positive side opad – på systemkortet.

Til Inspiron 14-N4050:

- **a** Sæt knapcellebatteriet ind i batterisoklen på computerens bund.
- **b** Sæt knapcellebatteriets kabel i stikket på systemkortet.
- **c** Sæt lydkortkablet ind i stikket på systemkortet. Tryk ned på låsetappen til stikket for at fastgøre lydkortkablet til stikket på systemkortet.
- **2** Følg instruktionerne fra [trin 3](#page-25-0) til [trin 7](#page-25-1) i ["Genmontering af](#page-25-2)  [håndledsstøtten" på side 26.](#page-25-2)
- **3** Sæt batteriet i igen. Se ["Sådan genmonteres batteriet" på side 12](#page-11-0).

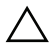

**FORSIGTIG! Inden du tænder computeren, skal du montere alle skruerne og kontrollere, at der ikke findes løse skruer inde i computeren. Hvis du ikke gør det, kan computeren blive beskadiget.**

# **USB-kort**

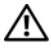

**ADVARSEL! Før du arbejder med computerens indvendige dele, skal du læse de sikkerhedsinstruktioner, der fulgte med computeren. Du kan finde yderligere oplysninger om best practices for sikkerhed på webstedet Regulatory Compliance på www.dell.com/regulatory\_compliance.** 

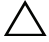

**FORSIGTIG! For at undgå statisk elektricitet skal du jorde dig selv ved at anvende en jordingsrem eller regelmæssigt jorde dig selv ved at berøre en umalet overflade.**

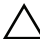

**FORSIGTIG! Kun en certificeret servicetekniker bør foretage reparationer på computeren. Skade på grund af servicering, som ikke er godkendt af Dell, er ikke dækket af garantien.**

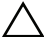

**FORSIGTIG! Forebyg skader på bundkortet ved at fjerne det primære batteri (se ["Sådan fjernes batteriet" på side](#page-10-0) 11), før du udfører arbejde på computerens indvendige dele.**

## <span id="page-44-0"></span>**Sådan fjernes USB-kortet**

- **1** Følg procedurerne i ["Før du starter" på side 7](#page-6-0).
- **2** Fjern batteriet. Se ["Sådan fjernes batteriet" på side 11.](#page-10-0)
- **3** Følg instruktionerne fra [trin 3](#page-22-0) til [trin 8](#page-24-0) i ["Fjernelse af håndledsstøtten" på](#page-22-1)  [side 23](#page-22-1).
- **4** Fjern det optiske drev. Se ["Fjernelse af det optiske drev" på side 21](#page-20-0).
- **5** Løft låsen til kabelstikket, som fastgør USB-kortkablet til systemkortstikket, og fjern kablet.
- **6** Fjern den skrue, der holder USB-kortet fast til computerbunden.
- **7** Løft USB-kortet, så det er vinklet, og frigør stikkene på USB-kortet fra stikkene på computerens bund.

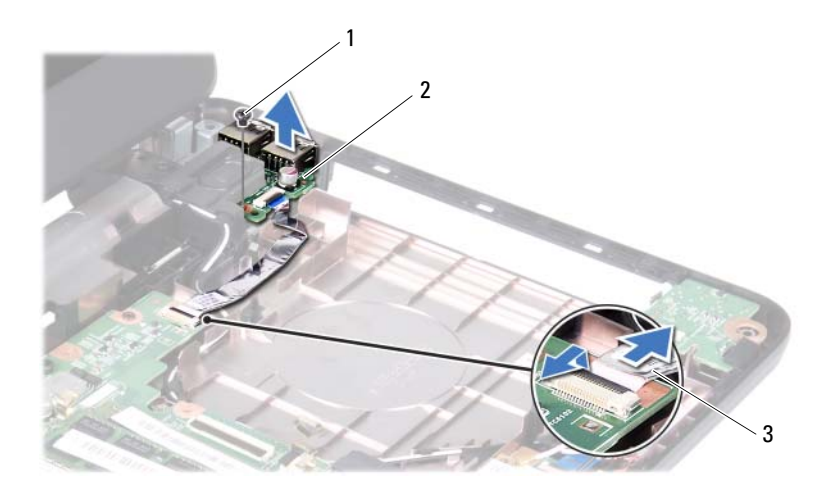

1 skrue 2 USB-kort

<span id="page-45-0"></span>3 USB-kortets kabel

### **Sådan genmonteres USB-kortet**

- **1** Følg procedurerne i ["Før du starter" på side 7.](#page-6-0)
- **2** Skub stikkene på USB-kortet ind i pladserne på computerens bund, og sørg for, at skruehullet på USB-kortet flugter med skruehullet på computerens bund.
- **3** Isæt skruen, der holder USB-kortet fast til computerbunden.
- **4** Sæt USB-kortet ind i stikket på systemkortet. Tryk ned på låsetappen til stikket for at låse kablet til USB-kortet fast i stikket på systemkortet.
- **5** Udskift det optiske drev. Se ["Genmontering af det optiske drev" på side 22](#page-21-0).
- **6** Følg instruktionerne fra [trin 3](#page-25-0) til [trin 7](#page-25-1) i ["Genmontering af](#page-25-2)  [håndledsstøtten" på side 26](#page-25-2).
- **7** Sæt batteriet i igen. Se ["Sådan genmonteres batteriet" på side 12](#page-11-0).
- **FORSIGTIG! Inden du tænder computeren skal du montere alle skruerne og kontrollere, at der ikke findes løse skruer inde i computeren. Hvis du ikke gør det, kan computeren blive beskadiget.**

# **Kølemodul**

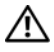

**ADVARSEL! Før du arbejder med computerens indvendige dele, skal du læse de sikkerhedsinstruktioner, der fulgte med computeren. Du kan finde yderligere oplysninger om best practices for sikkerhed på webstedet Regulatory Compliance på www.dell.com/regulatory\_compliance.**

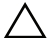

**FORSIGTIG! Kun en certificeret servicetekniker bør foretage reparationer på computeren. Skade på grund af servicering, som ikke er godkendt af Dell, er ikke dækket af garantien.**

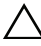

**FORSIGTIG! Undgå elektrostatisk afladning ved at skabe jordforbindelse ved hjælp af en jordingsrem eller ved jævnligt at røre ved en umalet metaloverflade, f.eks. et stik på computeren.**

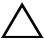

**FORSIGTIG! Forebyg skader på systemkortet ved at fjerne det primære batteri (se ["Sådan fjernes batteriet" på side](#page-10-0) 11), før du udfører arbejde på computerens indvendige dele.**

**OBS!** Kølemodulets mål og placeringen af blæserkablet kan variere alt afhængigt af, hvad du valgte, da du købte computeren.

## <span id="page-46-0"></span>**Sådan fjernes kølemodulet**

- **1** Følg instruktionerne i ["Før du starter" på side 7.](#page-6-0)
- **2** Fjern batteriet. Se ["Sådan fjernes batteriet" på side 11.](#page-10-0)
- **3** Følg instruktionerne fra [trin 3](#page-22-0) til [trin 8](#page-24-0) i ["Fjernelse af håndledsstøtten" på](#page-22-1)  [side 23](#page-22-1).
- **4** Fjern blæserkablet fra stikket på systemkortet.
- **5** De fire monteringsskruer, som fastgør kølemodulet til systemkortet, løsnes i den rækkefølge, der er angivet på kølemodulet.
- **6** Løft kølemodulet væk fra computeren.

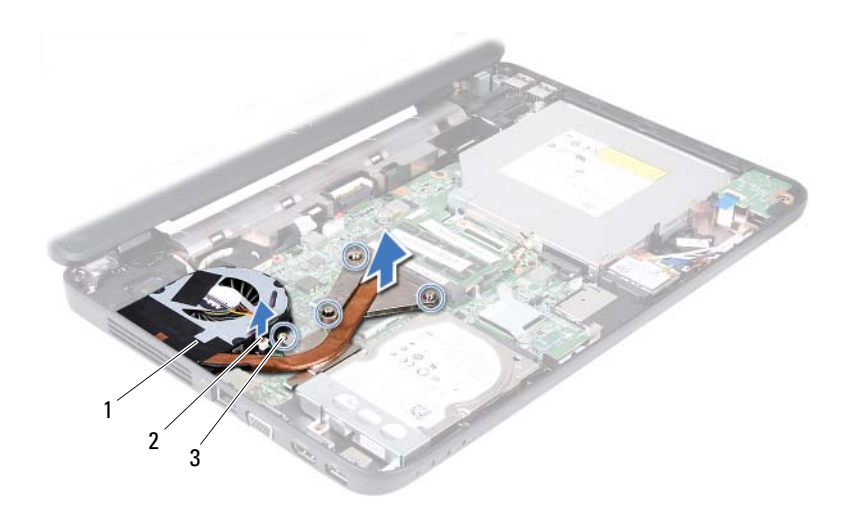

1 kølemodul 2 blæserkabel

<span id="page-47-0"></span>3 fastgørelsesskruer (4)

### **Sådan genmonteres kølemodulet**

- **1** Følg instruktionerne i ["Før du starter" på side 7.](#page-6-0)
- **2** Flugt de fire monteringsskruer på kølemodulet med skruehullerne på systemkortet, og spænd skruerne i den rækkefølge, der er angivet på kølemodulet.
- **3** Sæt blæserkablet i stikket på systemkortet.
- **4** Følg instruktionerne fra [trin 3](#page-25-0) til [trin 7](#page-25-1) i ["Genmontering af](#page-25-2)  [håndledsstøtten" på side 26](#page-25-2).
- **5** Sæt batteriet i igen. Se ["Sådan genmonteres batteriet" på side 12](#page-11-0).

**FORSIGTIG! Inden du tænder computeren, skal du montere alle skruerne og kontrollere, at der ikke findes løse skruer inde i computeren. Hvis du ikke gør det, kan computeren blive beskadiget.**

# **Processormodul (kun til Inspiron 14-N4050)**

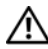

**ADVARSEL! Før du arbejder med computerens indvendige dele, skal du læse de sikkerhedsinstruktioner, der fulgte med computeren. Du kan finde yderligere oplysninger om best practices for sikkerhed på webstedet Regulatory Compliance på www.dell.com/regulatory\_compliance.**

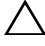

**FORSIGTIG! Kun en certificeret servicetekniker bør foretage reparationer på computeren. Skade på grund af servicering, som ikke er godkendt af Dell, er ikke dækket af garantien.**

**FORSIGTIG! Undgå elektrostatisk afladning ved at skabe jordforbindelse ved hjælp af en jordingsrem eller ved jævnligt at røre ved en umalet metaloverflade, f.eks. et stik på computeren.**

**FORSIGTIG! Forebyg skader på systemkortet ved at fjerne det primære batteri (se ["Sådan fjernes batteriet" på side](#page-10-0) 11), før du udfører arbejde på computerens indvendige dele.**

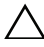

**FORSIGTIG! Komponenter og kort skal håndteres ved kanterne, og stifter og kontakter må ikke berøres.**

## <span id="page-48-0"></span>**Fjernelse af processormodulet**

- **1** Følg instruktionerne i ["Før du starter" på side 7.](#page-6-0)
- **2** Fjern batteriet. Se ["Sådan fjernes batteriet" på side 11.](#page-10-0)
- **3** Følg instruktionerne fra [trin 3](#page-22-0) til [trin 8](#page-24-0) i ["Fjernelse af håndledsstøtten" på](#page-22-1)  [side 23](#page-22-1).
- **4** Fjern kølemodulet. Se ["Sådan fjernes kølemodulet" på side 47](#page-46-0).
- **5** Brug en lille fladbladet skruetrækker til at løsne ZIF-soklen, og drej ZIFsoklens excenterbolt mod uret, til den stopper.

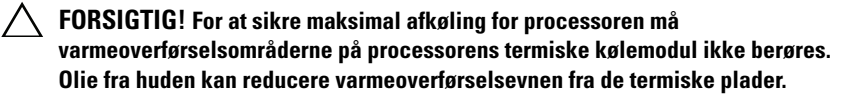

**FORSIGTIG! Træk modulet lige op, når processormodulet fjernes. Vær forsigtig, så du ikke kommer til at bøje benene på processormodulet.**

**6** Løft processormodulet fra ZIF-soklen.

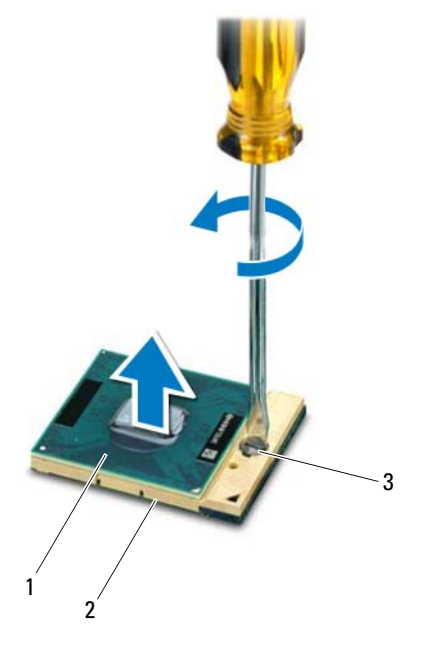

1 processormodul 2 ZIF-sokkel

3 ZIF-soklens excenterbolt

### **Genmontering af processormodulet**

**1** Følg instruktionerne i ["Før du starter" på side 7.](#page-6-0)

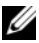

*C* OBS! Hvis du installerer en ny processor, et nyt kølemodul med fastgjort varmeledende beklædning eller en ny varmeledende beklædning samt dokumentation for at illustrere, at den korrekte installation er sendt.

**2** Flugt ben-1 hjørnet af processorens modul med ben-1 hjørnet på ZIFsoklen, og sæt derefter processormodulet i.

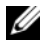

*C* OBS! Ben-1-hjørnet af processormodulet har en trekant, der passer med ben-1hjørnet på trekanten af ben-1-hjørnet på ZIF-soklen.

Når processormodulet er monteret korrekt, skal alle fire hjørner være anbragt i samme højde. Hvis et eller flere hjørner af modulet er højere end de andre, sidder modulet ikke korrekt.

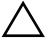

#### **FORSIGTIG! For at undgå skade på processoren skal du holde skruetrækkeren, så den er vinkelret på processoren, når skruen drejes.**

- **3** Spænd ZIF-soklen ved at dreje excenterbolten med uret, så processoren fastgøres til systemkortet.
- **4** Sådan udskiftes kølemodulet. Se ["Sådan genmonteres kølemodulet" på](#page-47-0)  [side 48](#page-47-0).
- **5** Følg instruktionerne fra [trin 3](#page-25-0) til [trin 7](#page-25-1) i ["Genmontering af](#page-25-2)  [håndledsstøtten" på side 26.](#page-25-2)
- **6** Sæt batteriet i igen. Se ["Sådan genmonteres batteriet" på side 12](#page-11-0).
- **FORSIGTIG! Inden du tænder computeren skal du montere alle skruerne og kontrollere, at der ikke findes løse skruer inde i computeren. Hvis du ikke gør det, kan computeren blive beskadiget.**

# **Hængseldæksel**

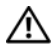

**ADVARSEL! Før du arbejder med computerens indvendige dele, skal du læse de sikkerhedsinstruktioner, der fulgte med computeren. Du kan finde yderligere oplysninger om best practices for sikkerhed på webstedet Regulatory Compliance på www.dell.com/regulatory\_compliance.** 

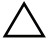

**FORSIGTIG! Kun en certificeret servicetekniker bør foretage reparationer på computeren. Skade på grund af servicering, som ikke er godkendt af Dell, er ikke dækket af garantien.**

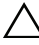

**FORSIGTIG! Undgå elektrostatisk afladning ved at skabe jordforbindelse ved hjælp af en jordingsrem eller ved jævnligt at røre ved en umalet metaloverflade, f.eks. et stik på computeren.**

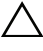

**FORSIGTIG! Forebyg skader på systemkortet ved at fjerne det primære batteri (se ["Sådan fjernes batteriet" på side](#page-10-0) 11), før du udfører arbejde på computerens indvendige dele.**

## <span id="page-52-0"></span>**Fjernelse af hængseldækslet**

- **1** Følg procedurerne i ["Før du starter" på side 7](#page-6-0).
- **2** Fjern batteriet. Se ["Sådan fjernes batteriet" på side 11.](#page-10-0)
- **3** Fjern de to skruer, som holder hængseldækslet fast til computerbunden.

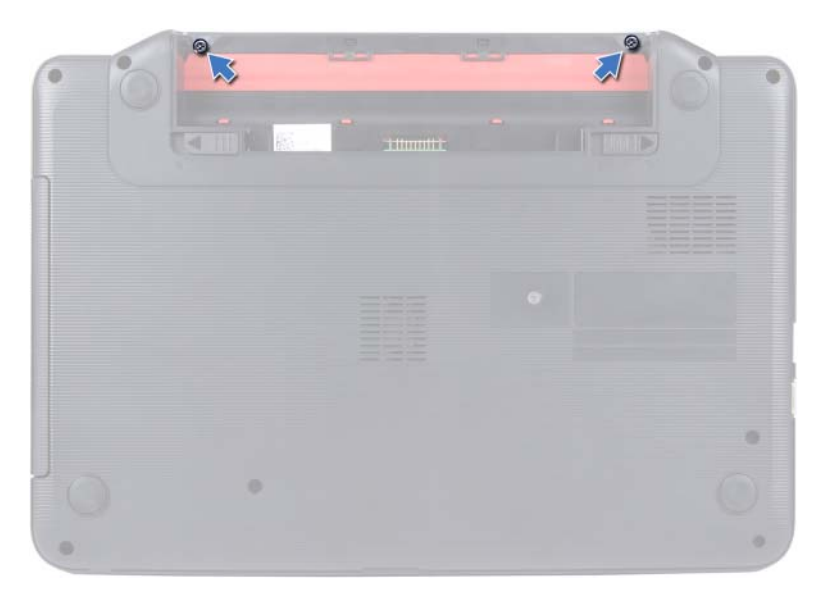

- Vend computeren om.
- Lirk hængseldækslet ud af computerbunden.

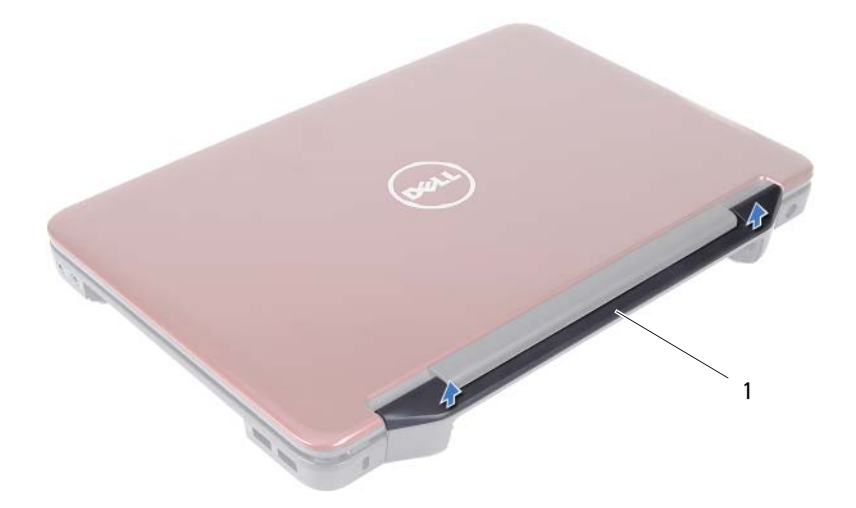

<span id="page-54-0"></span>1 hængseldæksel

### **Genmontering af hængselsdækslet**

- **1** Følg instruktionerne i ["Før du starter" på side 7.](#page-6-0)
- **2** Flugt tappene på hængseldækslet med hullerne på computerbunden, og klik hængseldækslet på plads.
- **3** Vend computeren om.
- **4** Udskift de to skruer, som holder hængseldækslet fast på computerbunden.
- **5** Sæt batteriet i igen. Se ["Sådan genmonteres batteriet" på side 12](#page-11-0).

**FORSIGTIG! Inden du tænder computeren, skal du montere alle skruerne og kontrollere, at der ikke findes løse skruer inde i computeren. Hvis du ikke gør det, kan computeren blive beskadiget.**

# **Skærm**

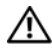

**ADVARSEL! Før du arbejder med computerens indvendige dele, skal du læse de sikkerhedsinstruktioner, der fulgte med computeren. Du kan finde yderligere oplysninger om best practices for sikkerhed på webstedet Regulatory Compliance på www.dell.com/regulatory\_compliance.**

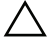

**FORSIGTIG! Kun en certificeret servicetekniker bør foretage reparationer på computeren. Skade på grund af servicering, som ikke er godkendt af Dell, er ikke dækket af garantien.**

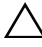

**FORSIGTIG! Undgå elektrostatisk afladning ved at skabe jordforbindelse ved hjælp af en jordingsrem eller ved jævnligt at røre ved en umalet metaloverflade, f.eks. et stik på computeren.**

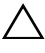

**FORSIGTIG! Forebyg skader på systemkortet ved at fjerne det primære batteri (se ["Sådan fjernes batteriet" på side](#page-10-0) 11), før du udfører arbejde på computerens indvendige dele.**

## **Skærmmodul**

#### <span id="page-56-0"></span>**Fjernelse af skærmmodulet**

- <span id="page-56-1"></span>**1** Følg instruktionerne i ["Før du starter" på side 7.](#page-6-0)
- **2** Fjern batteriet. Se ["Sådan fjernes batteriet" på side 11.](#page-10-0)
- **3** Følg instruktionerne fra [trin 3](#page-22-0) til [trin 8](#page-24-0) i ["Fjernelse af håndledsstøtten" på](#page-22-1)  [side 23](#page-22-1).
- **4** Fjern det optiske drev. Se ["Fjernelse af det optiske drev" på side 21](#page-20-0).
- **5** Fjern USB-kortet. Se ["Sådan fjernes USB-kortet" på side 45](#page-44-0).
- **6** Fjern hængselsdækslet. Se ["Fjernelse af hængseldækslet" på side 53.](#page-52-0)
- **7** Tag skærmkablet ud af stikket på systemkortet.
- **8** Minikortets antennekabler kobles fra stikkene på minikortet.
- **9** Vær opmærksom på føringen af minikortets antennekabler, og fjern kablerne fra føringsskinnerne.

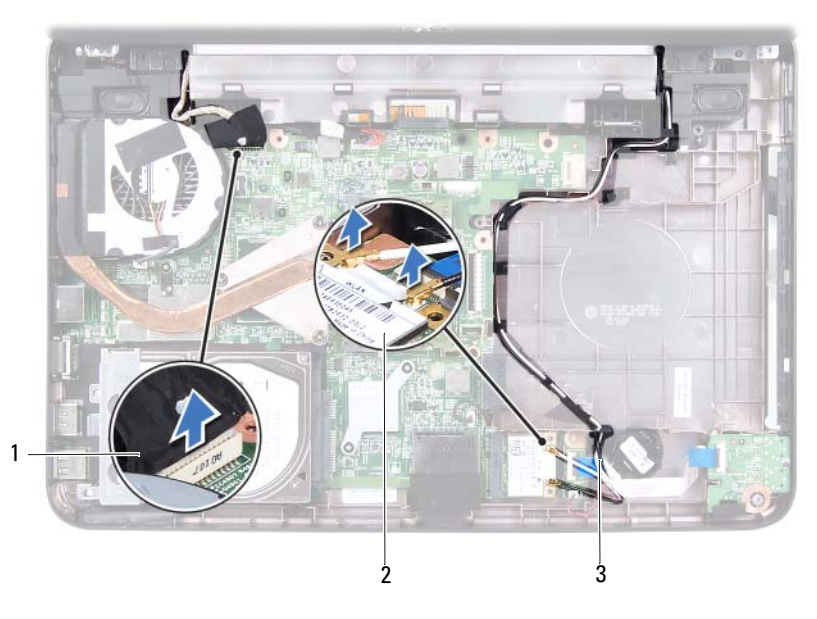

skærmkabel 2 Minikort

- antennekabler til minikortet
- Fjern de to skruer, som holder skærmmodulet fast til computerbunden.
- Løft skærmmodulet, og fjern det fra computerbunden.

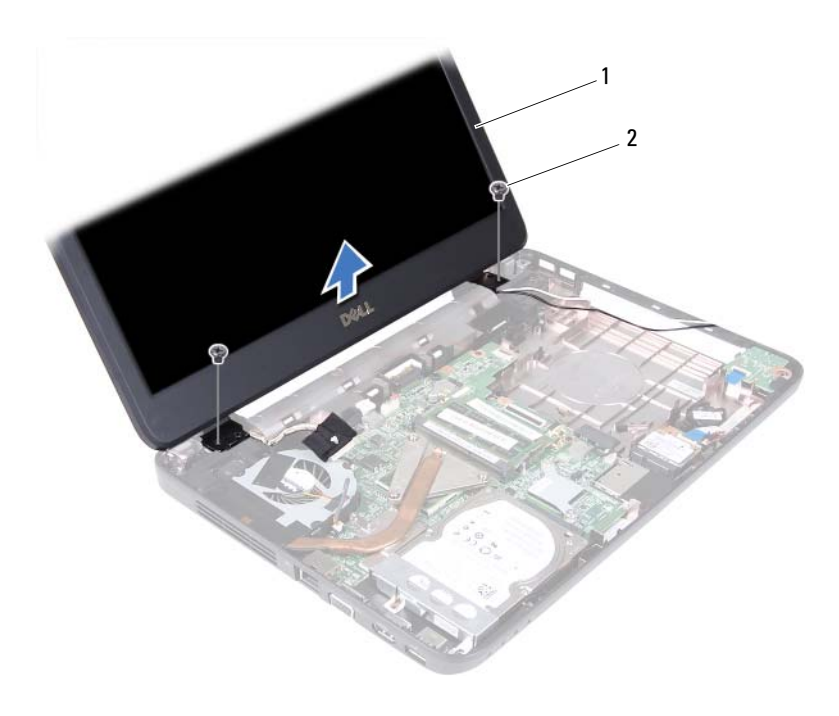

skærmmodul 2 skruer (2)

#### <span id="page-58-1"></span><span id="page-58-0"></span>**Sådan genmonteres skærmmodulet**

- Følg instruktionerne i ["Før du starter" på side 7.](#page-6-0)
- Sæt skærmmodulet på plads, og sæt de to skruer i, der holder skærmmodulet fast til computerbunden.
- Før skærmkablet og antennekablerne til minikortet/minikortene gennem føringsguiderne.
- Sæt skærmkablet i stikket på systemkortet.
- Slut minikortets antennekabler til minikortet.
- Sæt hængseldækslet tilbage på plads. Se ["Genmontering af](#page-54-0)  [hængselsdækslet" på side 55](#page-54-0).
- Genmonter USB-kortet. Se ["Sådan genmonteres USB-kortet" på side 46](#page-45-0).
- **8** Udskift det optiske drev. Se ["Genmontering af det optiske drev" på side 22](#page-21-0).
- **9** Følg instruktionerne fra [trin 3](#page-25-0) til [trin 7](#page-25-1) i ["Genmontering af](#page-25-2)  [håndledsstøtten" på side 26](#page-25-2).
- **10** Sæt batteriet i igen. Se ["Sådan genmonteres batteriet" på side 12](#page-11-0).

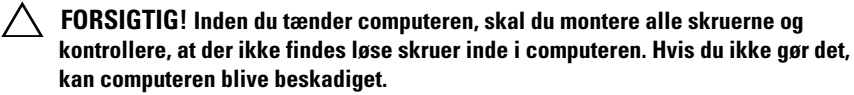

### **Skærmramme**

#### <span id="page-59-1"></span><span id="page-59-0"></span>**Sådan fjernes skærmrammen**

- **1** Følg instruktionerne i ["Før du starter" på side 7.](#page-6-0)
- **2** Fjern hele skærmsystemet Se ["Fjernelse af skærmmodulet" på side 57](#page-56-0).

#### **FORSIGTIG! Skærmrammen er meget skrøbelig. Vær forsigtig, når den fjernes for at undgå at beskadige skærmrammen.**

- **3** Løft forsigtigt den inderste kant på skærmrammen fri med fingerspidserne.
- **4** Fjern skærmrammen.

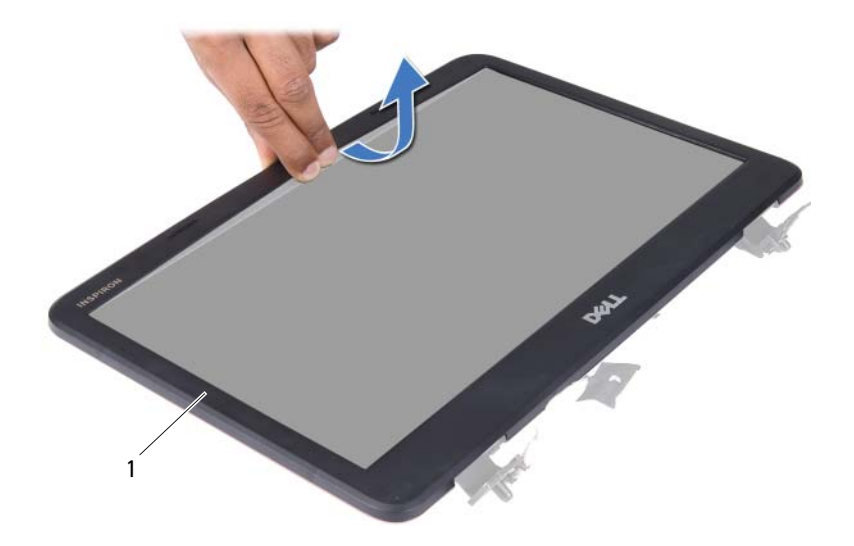

1 skærmramme

#### <span id="page-60-1"></span><span id="page-60-0"></span>**Sådan genmonteres skærmrammen**

- **1** Følg instruktionerne i ["Før du starter" på side 7.](#page-6-0)
- **2** Anbring skærmrammen, så den flugter med skærmpanelet, og tryk den forsigtigt på plads med et klik.
- **3** Sæt skærmen på igen. Se ["Sådan genmonteres skærmmodulet" på side 59.](#page-58-0)
- **FORSIGTIG! Inden du tænder computeren, skal du montere alle skruerne og kontrollere, at der ikke findes løse skruer inde i computeren. Hvis du ikke gør det, kan computeren blive beskadiget.**

## **Skærmpanel**

#### **Fjernelse af skærmpanelet**

- **1** Følg instruktionerne i ["Før du starter" på side 7.](#page-6-0)
- **2** Fjern hele skærmsystemet Se ["Fjernelse af skærmmodulet" på side 57](#page-56-0).
- **3** Fjern skærmrammen. Se ["Sådan fjernes skærmrammen" på side 60](#page-59-0).
- Fjern kamerakablet fra stikket på kameramodulet. Se ["Fjernelse af](#page-66-0)  [kameramodulet" på side 67](#page-66-0).
- Læg mærke til føringen af skærmkablet og minikortets antennekabel, og fjern dem fra føringsskinnerne på skærmens hængsler.
- Fjern de seks skruer, som fastgør skærmpanelet til skærmdækslet.

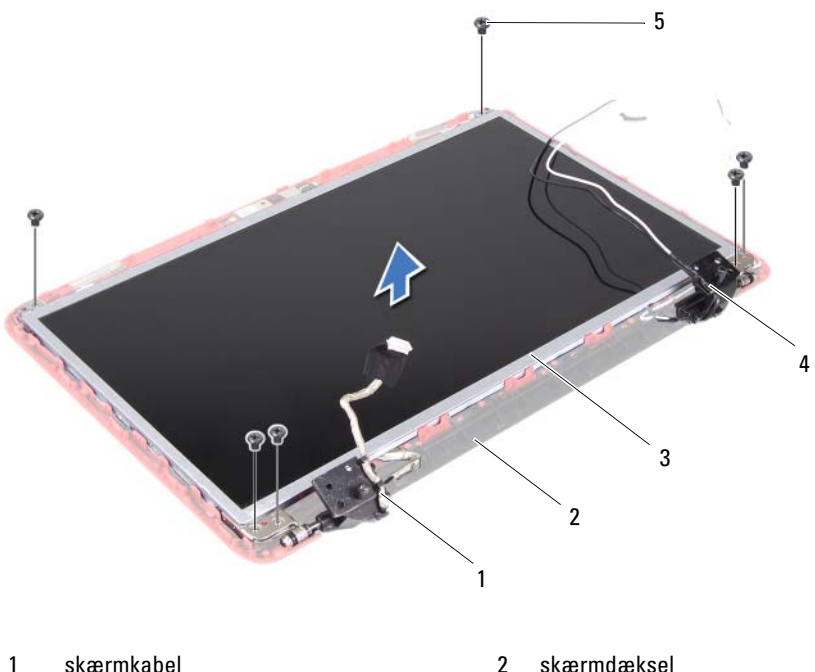

- 
- 
- skærmpanel 4 antennekabler til minikortet
- skruer (6)
- Løft skærmpanelet ud af skærmdækslet.
- Fjern de fire skruer (to i hver side), der fastgør skærmpanelets beslag til skærmpanelet.

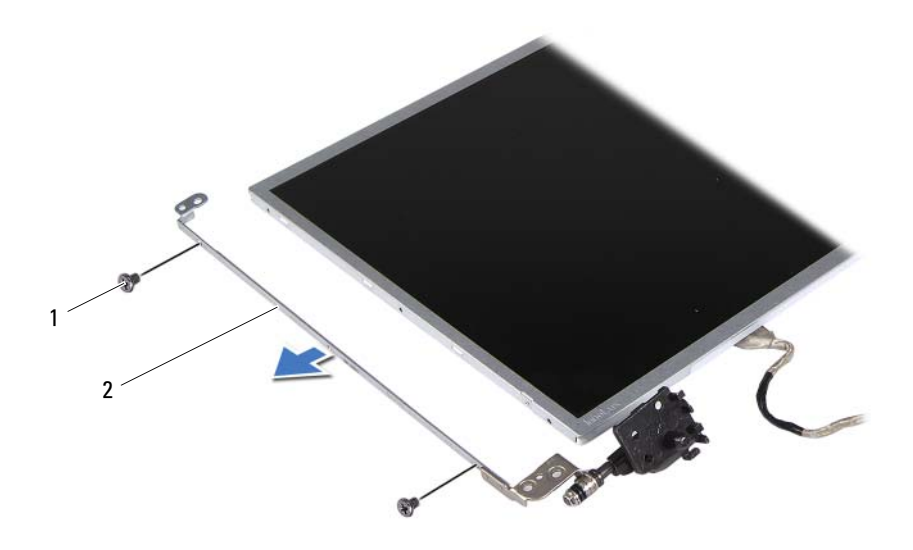

skruer (4) 2 skærmpanelets beslag (2)

- Vend skærmpanelet om, og anbring det på en ren overflade.
- Træk den tape af, som fastgør skærmkablet til skærmkortstikket, og fjern skærmkablet.
- Læg mærke til skærmkabelføringen, og træk kablet væk fra skærmpanelets bagside.

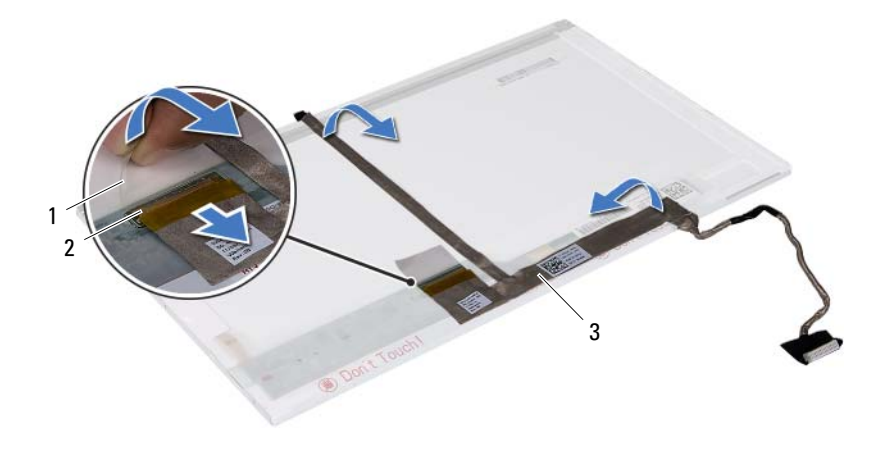

- 
- tape 2 stik til skærmkort
- skærmkabel

#### **Sådan genmonteres skærmpanelet**

- Følg instruktionerne i ["Før du starter" på side 7.](#page-6-0)
- Sæt skærmkablet fast på bagsiden af skærmpanelet.
- Sæt skærmkablet i stikket på skærmkortet, og fastgør det med tapen.
- Vend skærmpanelet om.
- Flugt skruehullerne på skærmpanelets beslag med skruehullerne på skærmpanelet, og genmonter de fire skruer(to i hvert side).
- Flugt skruehullerne på skærmpanelet med skruehullerne på skærmdækslet, og monter de seks skruer.
- Træk skærmkablet og minikortkablerne gennem føringsskinnerne på skærmens hængsler.
- Sæt kamerakablet i stikket på kameramodulet. Se ["Genmontering af](#page-67-0)  [kameramodulet" på side 68](#page-67-0).
- Genmonter skærmpladen. Se ["Sådan genmonteres skærmrammen" på](#page-60-0)  [side 61](#page-60-0).
- Sæt skærmen på igen. Se ["Sådan genmonteres skærmmodulet" på side 59.](#page-58-0)

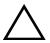

**FORSIGTIG! Inden du tænder computeren, skal du montere alle skruerne og kontrollere, at der ikke findes løse skruer inde i computeren. Hvis du ikke gør det, kan computeren blive beskadiget.**

# **Kameramodul**

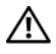

**ADVARSEL! Før du arbejder med computerens indvendige dele, skal du læse de sikkerhedsinstruktioner, der fulgte med computeren. Du kan finde yderligere oplysninger om best practices for sikkerhed på webstedet Regulatory Compliance på www.dell.com/regulatory\_compliance.**

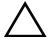

**FORSIGTIG! Kun en certificeret servicetekniker bør foretage reparationer på computeren. Skade på grund af servicering, som ikke er godkendt af Dell, er ikke dækket af garantien.**

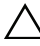

**FORSIGTIG! Undgå elektrostatisk afladning ved at skabe jordforbindelse ved hjælp af en jordingsrem eller ved jævnligt at røre ved en umalet metaloverflade, f.eks. et stik på computeren.**

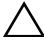

**FORSIGTIG! Forebyg skader på systemkortet ved at fjerne det primære batteri (se ["Sådan fjernes batteriet" på side](#page-10-0) 11), før du udfører arbejde på computerens indvendige dele.**

## <span id="page-66-0"></span>**Fjernelse af kameramodulet**

- **1** Følg instruktionerne i ["Før du starter" på side 7.](#page-6-0)
- **2** Fjern batteriet. Se ["Sådan fjernes batteriet" på side 11.](#page-10-0)
- **3** Følg instruktionerne fra [trin 3](#page-22-0) til [trin 8](#page-24-0) i ["Fjernelse af håndledsstøtten" på](#page-22-1)  [side 23](#page-22-1).
- **4** Fjern det optiske drev. Se ["Fjernelse af det optiske drev" på side 21](#page-20-0).
- **5** Fjern USB-kortet. Se ["Sådan fjernes USB-kortet" på side 45](#page-44-0).
- **6** Fjern hængselsdækslet. Se ["Fjernelse af hængseldækslet" på side 53.](#page-52-0)
- **7** Fjern skærmmodulet. Se ["Fjernelse af skærmmodulet" på side 57](#page-56-1).
- **8** Fjern skærmrammen. Se ["Sådan fjernes skærmrammen" på side 60](#page-59-1).
- **9** Fjern kamerakablet fra stikket på kameramodulet.
- **10** Frigør de tappe, der fastgør kameramodulet til skærmdækslet, og løft kameramodulet af skærmdækslet.

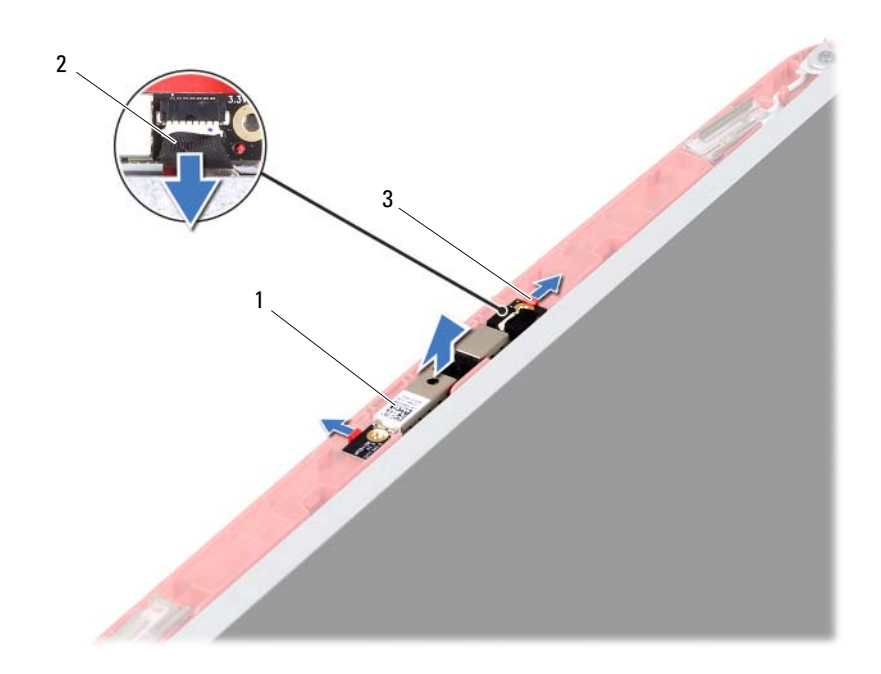

- kameramodul 2 kamerakabel
	-

tapper (2)

### <span id="page-67-0"></span>**Genmontering af kameramodulet**

- Følg instruktionerne i ["Før du starter" på side 7.](#page-6-0)
- Sæt kamerakablet i stikket på kameramodulet.
- Brug justeringstappene på skærmdækslet til at anbringe kameramodulet korrekt, og klik kameramodulet på plads.
- Genmonter skærmpladen. Se ["Sådan genmonteres skærmrammen" på](#page-60-1)  [side 61](#page-60-1).
- Sæt skærmen på igen. Se ["Sådan genmonteres skærmmodulet" på side 59.](#page-58-1)
- Sæt hængseldækslet tilbage på plads. Se ["Genmontering af](#page-54-0)  [hængselsdækslet" på side 55.](#page-54-0)
- Genmonter USB-kortet. Se ["Sådan genmonteres USB-kortet" på side 46](#page-45-0).
- **8** Udskift det optiske drev. Se ["Genmontering af det optiske drev" på side 22](#page-21-0).
- **9** Følg instruktionerne fra [trin 3](#page-25-0) til [trin 7](#page-25-1) i ["Genmontering af](#page-25-2)  [håndledsstøtten" på side 26.](#page-25-2)
- **10** Sæt batteriet i igen. Se ["Sådan genmonteres batteriet" på side 12](#page-11-0).
- **FORSIGTIG! Inden du tænder computeren, skal du montere alle skruerne og kontrollere, at der ikke findes løse skruer inde i computeren. Hvis du ikke gør det, kan computeren blive beskadiget.**

# **Systemkort**

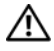

**ADVARSEL! Før du arbejder med computerens indvendige dele, skal du læse de sikkerhedsinstruktioner, der fulgte med computeren. Du kan finde yderligere oplysninger om best practices for sikkerhed på webstedet Regulatory Compliance på www.dell.com/regulatory\_compliance.**

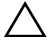

**FORSIGTIG! Kun en certificeret servicetekniker bør foretage reparationer på computeren. Skade på grund af servicering, som ikke er godkendt af Dell, er ikke dækket af garantien.**

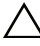

**FORSIGTIG! Undgå elektrostatisk afladning ved at skabe jordforbindelse ved hjælp af en jordingsrem eller ved jævnligt at røre ved en umalet metaloverflade, f.eks. et stik på computeren.**

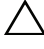

**FORSIGTIG! Forebyg skader på systemkortet ved at fjerne det primære batteri (se ["Sådan fjernes batteriet" på side](#page-10-0) 11), før du udfører arbejde på computerens indvendige dele.**

**FORSIGTIG! Komponenter og kort skal håndteres ved kanterne, og stifter og kontakter må ikke berøres.**

## **Fjernelse af systemkortet**

- **1** Følg instruktionerne i ["Før du starter" på side 7.](#page-6-0)
- **2** Tryk på de installerede kort, og tag dem ud fra 3-i-1 mediekortlæseren.
- **3** Fjern batteriet. Se ["Sådan fjernes batteriet" på side 11.](#page-10-0)
- **4** Fjern tastaturet. Se ["Fjernelse af tastaturet" på side 13](#page-12-0).
- **5** Fjern hukommelsesmodulet (-erne). Se ["Fjernelse af](#page-16-0)  [hukommelsesmodul\(erne\)" på side 17.](#page-16-0)
- **6** Fjern det optiske drev. Se ["Fjernelse af det optiske drev" på side 21](#page-20-0).
- **7** Følg instruktionerne fra [trin 3](#page-22-0) til [trin 8](#page-24-0) i ["Fjernelse af håndledsstøtten" på](#page-22-1)  [side 23](#page-22-1).
- **8** Fjern minikortet. Se ["Fjernelse af minikort" på side 35.](#page-34-0)
- **9** Følg instruktionerne fra [trin 4](#page-31-0) til [trin 5](#page-31-1) i ["Fjernelse af harddisken" på](#page-30-0)  [side 31](#page-30-0).
- Sådan fjernes kølemodulet. Se ["Sådan fjernes kølemodulet" på side 47.](#page-46-0)
- Fjern processoren. Se ["Fjernelse af processormodulet" på side 49.](#page-48-0)
- Fjern skærmkablet, højttalerkablet, lydkortkablet, USB-kortets kabel, knapcellebatteriets kabel og AC-adapter-kablet fra stikkene på systemkortet.

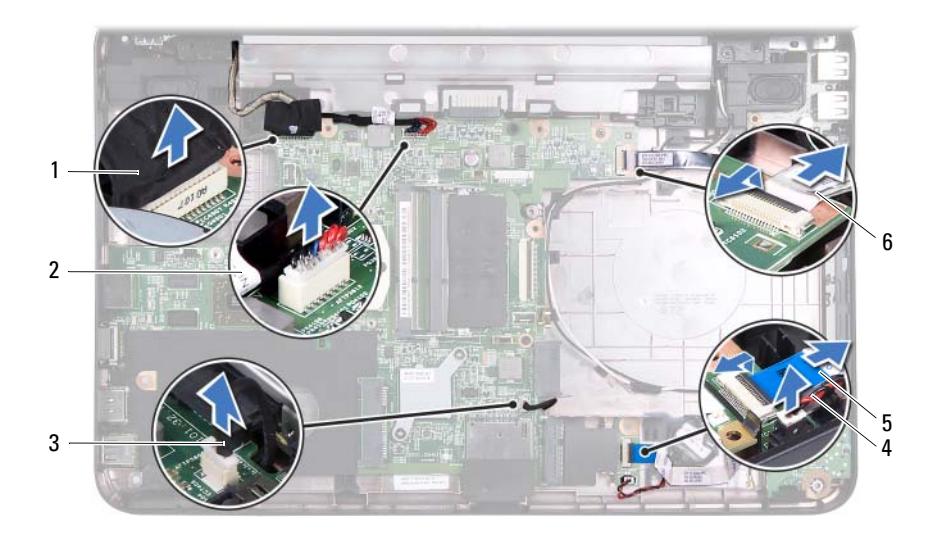

- 
- 
- 
- skærmkabel 2 AC-adapter-kabel
- højttalerkabel 4 kabel til knapcellebatteri
- Lydkortkabel 6 USB-kortets kabel
- Fjern de to skruer, som fastgør systemkortet til computerbunden.
- Løft systemkortet, så det er vinklet, og frigør stikkene på systemkortet fra stikkene på computerens bund.

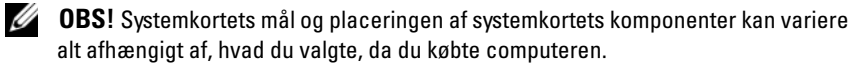
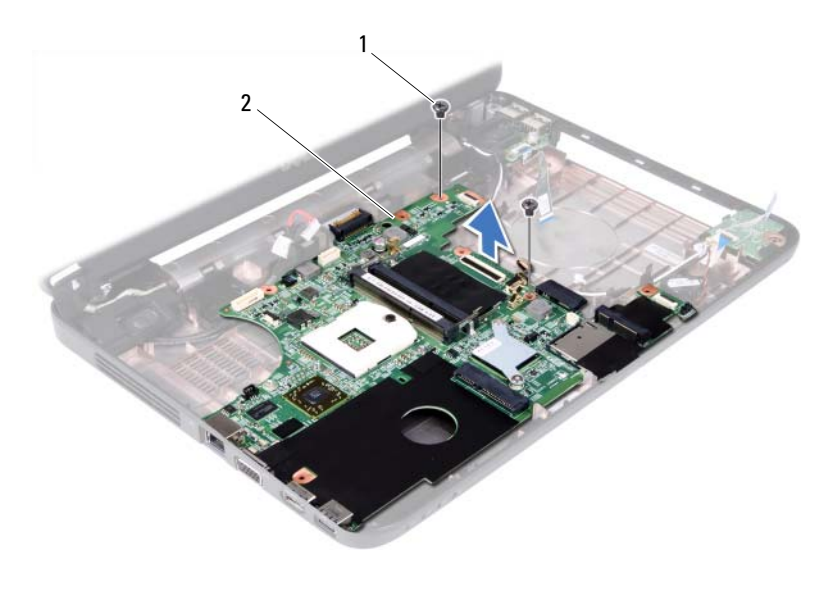

1 skruer (2) 2 systemkort

## **Sådan genmonteres systemkortet**

- **1** Følg instruktionerne i ["Før du starter" på side 7.](#page-6-0)
- **2** Sæt stikkene på systemkortet ind i indhakkene på computerbunden.
- **3** Monter de to skruer, som fastgør systemkortet til computerbunden.
- **4** Slut skærmkablet, højttalerkablet, lydkortkablet, USB-kortets kabel, knapcellebatteriets kabel og AC-adapter-kablet til stikkene på systemkortet.
- **5** Udskift processoren. Se ["Genmontering af processormodulet" på side 50.](#page-49-0)
- **6** Sådan udskiftes kølemodulet. Se ["Sådan genmonteres kølemodulet" på](#page-47-0)  [side 48](#page-47-0).
- **7** Følg instruktionerne fra [trin 5](#page-32-0) til [trin 6](#page-32-1) i ["Genmontering af harddisken" på](#page-32-2)  [side 33](#page-32-2).
- **8** Udskift minikortet. Se ["Udskiftning af minikort" på side 36.](#page-35-0)
- **9** Følg instruktionerne fra [trin 3](#page-25-0) til [trin 7](#page-25-1) i ["Genmontering af](#page-25-2)  [håndledsstøtten" på side 26](#page-25-2).
- **10** Udskift det optiske drev. Se ["Genmontering af det optiske drev" på side 22](#page-21-0).
- **11** Udskift hukommelsesmodul(erne). Se ["Genmontering af](#page-17-0)  [hukommelsesmodul\(erne\)" på side 18.](#page-17-0)
- **12** Genmonter tastaturet. Se ["Genmontering af tastaturet" på side 15.](#page-14-0)
- **13** Sæt batteriet i igen. Se ["Sådan genmonteres batteriet" på side 12](#page-11-0).
- **14** Genmonter alle fjernede kort eller blindpaneler i 3-i-1-mediekortlæseren.

**FORSIGTIG! Inden du tænder computeren, skal du montere alle skruerne og kontrollere, at der ikke findes løse skruer inde i computeren. Hvis du ikke gør det, kan computeren blive beskadiget.**

**15** Tænd computeren.

*OBS!* Når du har sat systemkortet i, skal du indtaste computerens servicekode i BIOS'en på det nye systemkort.

**16** Indtast servicemærket. Se ["Indtastning af servicemærket i BIOS'en" på](#page-73-0)  [side 74](#page-73-0).

## <span id="page-73-0"></span>**Indtastning af servicemærket i BIOS'en**

- **1** Kontroller, at vekselstrømsadapteren er tilsluttet, og at hovedbatteriet er installeret korrekt.
- **2** Tænd computeren.
- **3** Tryk på <F2> under POST for at få adgang til systemets installationsprogram.
- **4** Gå til sikkerhedsfanen, og indtast servicekoden i feltet **Indstil servicekode**.

## **Flash-opdatering af BIOS**

Det er muligt, at det er nødvendigt at flashe BIOS, når der er en opdatering tilgængelig, eller når systemkortet udskiftes. Sådan flash-opdateres BIOS:

- **1** Tænd computeren.
- **2** Gå til **support.dell.com/support/downloads**.
- **3** Find filen med BIOS-opdateringen til computeren:

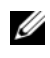

**OBS!** Computerens servicekode kan findes på et mærkat på computerens bund.

Hvis du har computerens servicekode:

- **a** Klik på **Enter a Tag** (Indtast en kode).
- **b** Indtast computerens servicekode i feltet **Enter a Service Tag:** (Indtast en servicekode:), og klik på **Go** (OK) for at fortsætte til [trin 4](#page-74-0).

Hvis du ikke har computerens servicekode:

- **a** Klik på **Select Model** (Vælg model).
- **b** Vælg produkttype fra listen **Select Your Product Family** (Vælg produktfamilie).
- **c** Vælg produktmærke fra listen **Select Your Product Line** (Vælg produktlinje).
- **d** Vælg produktets modelnummer fra listen **Select Your Product Model** (Vælg produktmodel).

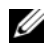

**OBS!** Hvis du har valgt en forkert model og vil starte forfra, skal du klikke på Start Over (Start forfra) øverst til højre i menuen.

- **e** Klik på **Confirm** (Bekræft).
- <span id="page-74-0"></span>**4** Der vises en liste over resultater på skærmen. Klik på **BIOS**.
- **5** Klik på **Download nu** (Hent nu) for at hente den seneste BIOS-fil. Vinduet **File download** (Filoverførsel) vises.
- **6** Klik på **Save** (Gem) for at gemme filen på skrivebordet. Filen overføres til skrivebordet.
- **7** Klik på **Close** (Luk), hvis vinduet **Download Complete** (Overførsel gennemført) vises. Filikonet vises på dit skrivebord, og navnet på filen er det samme som den fil, du har hentet.
- **8** Dobbeltklik på filikonet på skrivebordet, og følg anvisningerne på skærmen.